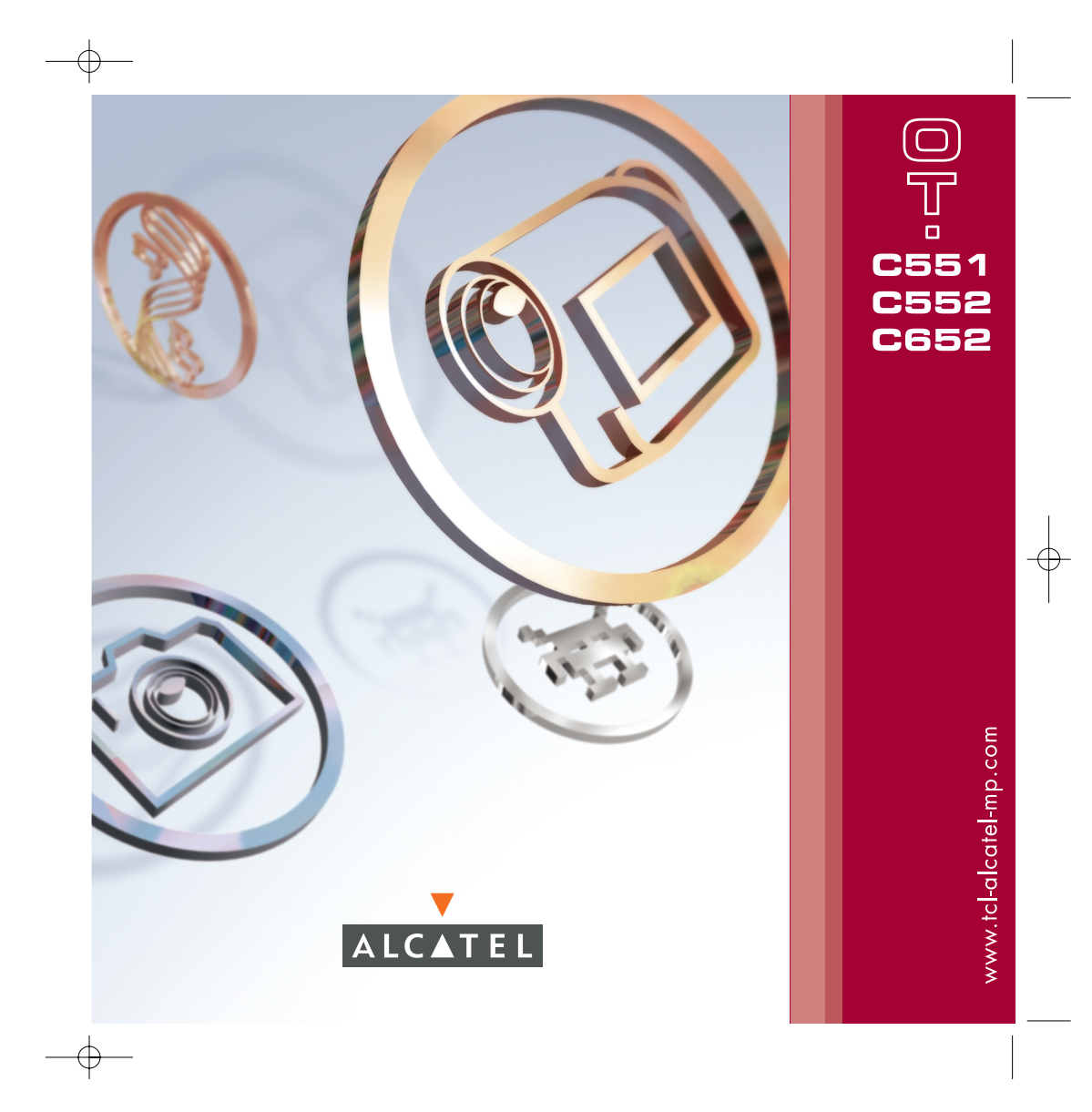

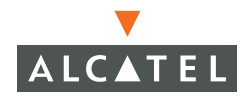

## 

Sie haben ein Alcatel Mobiltelefon erworben. T&A Mobile Phones wünscht Ihnen damit viel Freude.

Das Mobiltelefon in topmodernem Design bietet zudem ein hochwertiges Farbdisplay mit 65.536 Farben, integrierte VGA-Kamera, Aufzeichnungs- und Abspielfunktion für Videoclips, Java-Spiele, Instant Message/Chat<sup>(i)</sup>, E-Mail<sup>(i)</sup>, Datensynchronisierung<sup>(i)</sup> und vieles mehr.

## **GIGSHATE**

Mit nur 3 Tastendrücken senden Sie Ihren Freunden eine Nachricht in Bild und Ton. So einfach geht's!

## Music & Lights (Tastenbeleuchtung) (1)

Die Beleuchtung des Telefons soll im Rhythmus der Musik blinken? Bei jedem eingehenden Anruf tanzt die Beleuchtung im Einklang mit dem gewählten Rufton. Schlicht genial!

## Panorama-Fotos<sup>(1)</sup>

Haben Sie nicht auch schon einmal gedacht, dass der Sucher Ihrer Kamera einfach zu klein ist, um alles aufnehmen zu können? Wir schaffen Abhilfe. Mit der Panoramafunktion fotografieren Sie 3 Bilder im QVGA-Format und können so die Szene in ihrer ganzen Breite festhalten. Einfach unglaublich!

## Videoclip und Video-Sound (1)

Sie wollen einen lebendigen Videoclip mit Musik und Grüßen aufzeichnen? Mit diesem Mobiltelefon kein Problem mehr. Sie können zudem den Videoclip als Rufton verwenden. Das ist wahrer Video-Sound!

(1) Produktabhängig.

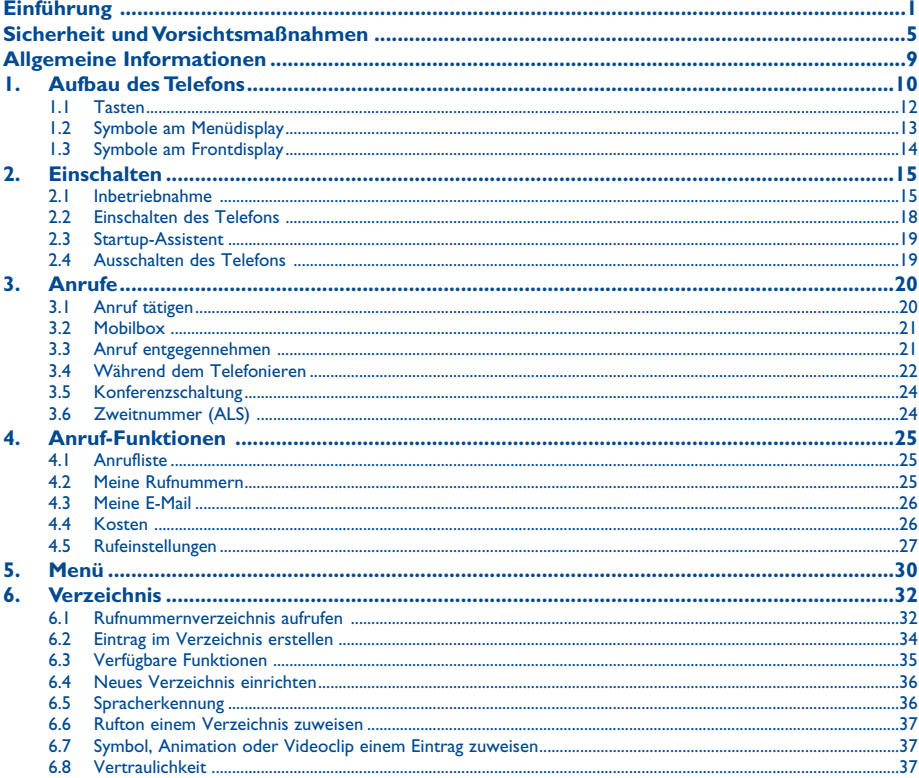

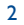

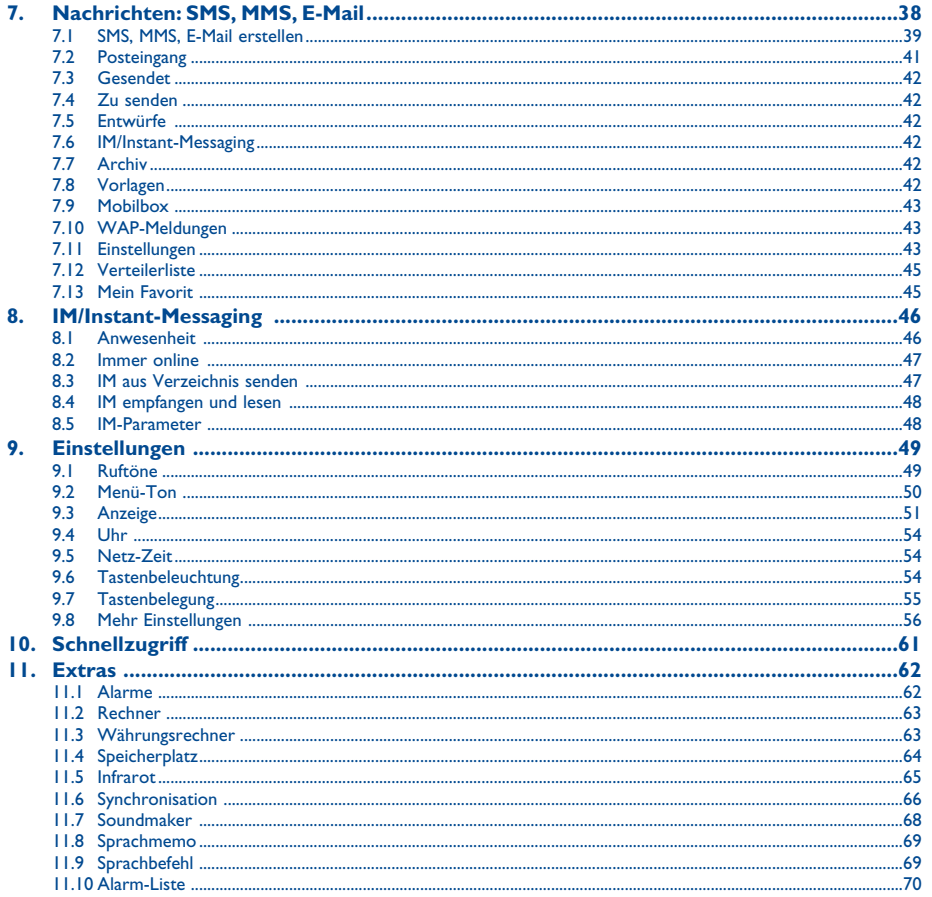

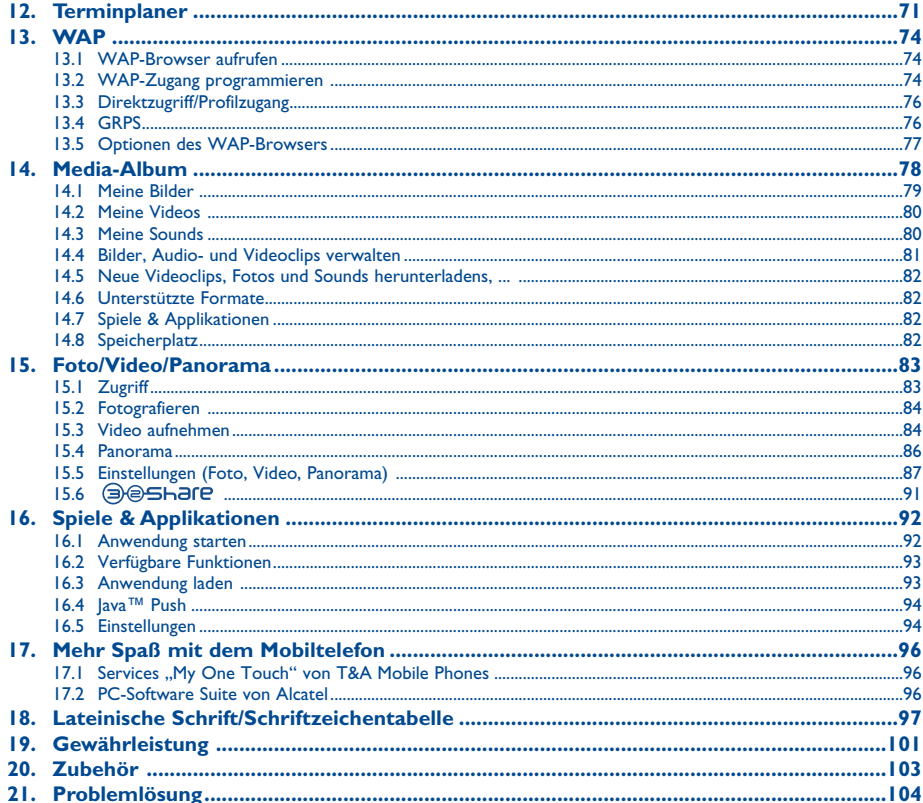

 $\overline{4}$ 

 $\overline{\mathbf{3}}$ 

## **Vorsichts- und Sicherheitsmaßnahmen ............**

Bevor Sie Ihr Telefon in Betrieb nehmen, sollten Sie dieses Kapitel aufmerksam durchlesen. Der Hersteller haftet nicht für die Folgen einer unsachgemäßen Handhabung des Telefons oder einer Anwendung, die den in diesem Handbuch enthaltenen Anweisungen widerspricht.

#### **• SICHERHEIT IM FAHRZEUG:**

Studien haben unlängst ergeben, dass der Gebrauch eines Mobiltelefons beim Autofahren eine erhöhte Unfallgefahr darstellt. Das gilt auch für den Einsatz einer Freisprechanlage (Kfz-Freisprechkit, Headset, usw.). Daher sollte der Fahrer das Telefon nur bei geparktem Fahrzeug benutzen. Die Strahlung des Telefons kann den Betrieb von elektronischen Systemen im Fahrzeug wie Antiblockiersystem ABS, Airbag, usw. stören. Beachten Sie daher folgende Auflagen:

- Legen Sie das eingeschaltete Telefon niemals auf der Instrumententafel oder im Entfaltungsbereich des Airbags ab.
- Lassen Sie von Ihrem Kfz-Hersteller oder seinem Vertragshändler die ordnungsgemäße Abschirmung dieser Systeme gegenüber der Funkenergie des Mobiltelefons bestätigen.

#### **• BETRIEBSBEDINGUNGEN:**

Das Telefon sollte für eine bessere Leistung von Zeit zu Zeit abgeschaltet werden.

Schalten Sie das Telefon aus, bevor Sie ein Flugzeug betreten. Sie machen sich sonst strafbar.

Schalten Sie das Telefon nicht in Krankenhäusern ein, außer in Bereichen, die für diesen Zweck vorgesehen sind. Wie auch andere elektrische Geräte können die Mobiltelefone den Betrieb von elektrischen und elektronischen Funkeinrichtungen stören.

Schalten Sie das Telefon nicht in der Nähe von ausströmenden Gasen oder brennbaren Flüssigkeiten ein. Beachten Sie die Schilder und Hinweise für den Einsatz in Tanklagern, Tankstellen, Chemiewerken sowie an allen anderen Orten, an denen Explosionsgefahr besteht.

Wenn das Telefon eingeschaltet ist, sollte es mindestens 15 cm von einer medizinischen Prothese (z.B. Herzschrittmacher, Hörgeräte, Insulinpumpe, usw.) entfernt sein. Bitte halten Sie das Telefon während des Telefonierens nicht auf der Seite an das Ohr auf der sich der Herzschrittmacher oder die Hörhilfe befindet (wenn nur eine Hörhilfe vorhanden ist).

Zur Vermeidung einer Beeinträchtigung des Gehörs sollten Sie das Telefon erst nach der Anrufannahme ans Ohr halten. Nehmen Sie das Headset ab, wenn Sie im Freisprechmodus telefonieren, da die erhöhte Lautstärke am Ohr zu Hörschäden führen kann. Lassen Sie Kinder das Telefon nicht unbeaufsichtigt benutzen.

Vorsicht beim Austauschen der Oberschalen: das Telefon kann Substanzen enthalten, die eine allergische Reaktion hervorrufen.

Gehen Sie sorgfältig mit dem Telefon um und bewahren Sie es in sauberer, staubfreier Umgebung auf.

Setzen Sie Ihr Telefon keinen widrigen Bedingungen oder Witterung (Feuchtigkeit, Regen, sonstige Flüssigkeiten, Staub, Seeluft, usw.) aus. Die vom Hersteller empfohlene Einsatztemperatur für das Telefon liegt zwischen -10°C und +55°C.

Bei über +55°C ist es möglich, dass das Display schlecht lesbar ist; derartige Störungen sind jedoch nur vorübergehend und nicht schwerwiegend. Versuchen Sie nicht, Ihr Telefon zu öffnen oder selbst zu reparieren.

Lassen Sie das Mobiltelefon nicht fallen, werfen und verbiegen Sie es nicht.

Malen Sie das Telefon nicht an.

Der Betrieb des Telefons ist nur mit den von Alcatel vorgesehenen und mit Ihrem Modell kompatiblen Akkus, Ladegeräten und Zubehörteilen zulässig (siehe Zubehörliste Seite 103); T&A Mobile Phones Limited bzw. die zuständigen Konzernunternehmen übernehmen andernfalls keine Haftung.

Das Telefon gehört nicht in den Hausmüll, sondern ist unter Beachtung der geltenden Umweltschutzvorschriften zu entsorgen. Sie sollten von allen wesentlichen Daten in Ihrem Telefon eine Backup-Sicherung oder Kopie machen.

Beim Aufleuchten von Lichtblitzen oder bei Benutzung von Videospielen können empfindliche Personen ohnmächtig werden. Bei Epileptikern können diese Funktionen einen epileptischen Anfall auslösen. Derartige epileptische oder Ohnmachtsanfälle können auch bei Personen auftreten, die bislang noch keine derartigen Probleme hatten. Wenn in Ihrer Familie oder bei Ihnen selbst derartige Anlagen vorhanden sind, sollten Sie vor der Benutzung von Funktionen mit Lichtblitzen oder der Spiele in dem Telefon einen Arzt befragen. Eltern sollten ihre Kinder diese Funktionen nicht unbeaufsichtigt benutzen lassen. Die Verwendung ist sofort abzubrechen und ein Arzt zu befragen, wenn eines der folgenden Symptome auftritt: Krämpfe, Augen- oder Muskelzuckungen, Bewusstlosigkeit, unwillkürliche Bewegungen oder Orientierungsverlust. Zur Vermeidung derartiger Symptome sollten folgende Vorkehrungen getroffen werden:

- Benutzen Sie bei Müdigkeit nicht die Spiele oder die Einstellungen für Blitzeffekte.

- Machen Sie jede Stunde mindestens 15 Minuten Pause.
- Spielen Sie in einem gut beleuchteten Raum.
- Halten Sie das Display möglichst weit von den Augen entfernt.

Bei Benutzung der Spiele im Telefon können vorübergehend unangenehme Verspannungen in Händen, Armen, Schultern und Nackenpartie oder anderen Körperteilen auftreten. Befolgen Sie diese Anweisungen, um eine Sehnenentzündung, ein Karpaltunnelsyndrom oder andere Probleme des Bewegungsapparats zu vermeiden:

- Legen Sie jede Stunde mindestens 15 Minuten Pause ein.
- Unterbrechen Sie das Spiel bei Müdigkeit oder Schmerzen in den Handgelenken oder Armen und pausieren Sie einige Stunden.
- Bei wiederholten Schmerzen in Handgelenken oder Armen beim oder nach dem Spielen sollten Sie einen Arzt aufsuchen.

#### **• PRIVATSPHÄRE:**

Bei der Aufnahme von Fotos und Tonaufzeichnung mit dem Mobiltelefon sind die geltenden Vorschriften und Gesetze des jeweiligen Landes strikt einzuhalten. Gemäß den geltenden Gesetzen in Ihrem Land kann jede Aufnahme, Wiedergabe oder Verbreitung von Bild und Sprache oder anderen persönlichen Attributen ohne ausdrückliche Genehmigung untersagt sein und einen Eingriff in die Privatsphäre der Person bedeuten. Die Einholung der nötigen Genehmigung zur Aufnahme von Bildern und Aufzeichnung von privaten oder vertraulichen Gesprächen sowie deren Verwendung unterliegt allein der Verantwortung des Benutzers. Der Hersteller bzw. Händler (oder Betreiber) haftet in keinem Fall bei Zuwiderhandlung.

#### **• AKKU:**

Bevor Sie den Akku aus dem Telefon entnehmen, muss das Telefon ausgeschaltet werden. Für den Akku sind folgende Vorsichtsmaßnahmen zu beachten:

- Versuchen Sie nicht, den Akku zu öffnen (er enthält chemische Substanzen, die zu Verätzungen führen können).
- Bohren Sie kein Loch in den Akku und verursachen Sie keinen Kurzschluss.
- Werfen Sie den Akku nicht ins Feuer oder in den Hausmüll und setzen Sie ihn keinen Temperaturen über 60 °C aus.
- Der Akku ist unter Beachtung der geltenden Umweltschutzvorschriften zu entsorgen. Der Akku darf nicht zweckentfremdet werden. Verwenden Sie keine beschädigten Akkus oder Akkus, die nicht von T&A Mobile Phones Limited bzw. einem der Konzernunternehmen empfohlen wurden.

Das Symbol der "durchgestrichenen Mülltonne" auf Telefon, Akku oder Zubehörteilen bedeutet, dass dieses Gerät zur Entsorgung an spezielle Sammelstellen zu bringen ist:

- Städtische Wertstoffhöfe mit Behältern für Elektromüll

- Sammelbehälter in den Verkaufsstellen

Die Geräte werden recycelt, um jede Umweltverschmutzung zu vermeiden und die Wiederverwendung der Materialien zu ermöglichen. **Mitgliedsstaaten der Europäischen Union:**

Die Abgabe an den Wertstoffhöfen ist kostenfrei.

Alle Geräte mit der Kennzeichnung "durchgestrichene Mülltonne" müssen zur Entsorgung an eine dieser Sammelstellen gebracht werden. **Nicht-Mitgliedsstaaten der Europäischen Union:**

Die Geräte mit der Kennzeichnung "durchgestrichene Mülltonne" sollten nicht in den Hausmüll geworfen werden, wenn in Ihrem Land oder der der Region Sammelstellen für Entsorgung und Recycling vorhanden sind. Bringen Sie in dem Fall die Geräte zum Recycling an diese Sammelstellen.

#### **• LADEGERÄTE**

Die Netzladegeräte sind für den Einsatz bei einer Raumtemperatur von 0 - +40°C ausgelegt.

Die Ladegeräte für das Mobiltelefon erfüllen die Sicherheitsnorm für Informationsverarbeitungsgeräte und Büromaschinen und sind ausschließlich zum Laden des Mobiltelefons zu verwenden.

#### **• ELEKTROMAGNETISCHE WELLEN:**

Bevor ein Mobiltelefon in den Verkauf gelangen darf, muss der Hersteller die Einhaltung der internationalen Richtlinien (ICNIRP) oder der europäischen Direktive 1999/5/EC (R&TTE) nachweisen. Der Schutz der Gesundheit und die Sicherheit des Benutzers und anderer Personen bilden einen wesentlichen Aspekt dieser Richtlinien und Direktiven.

DIESES MOBILTELEFON ERFÜLLT SOWOHL DIE INTERNATIONALEN WIE AUCH DIE EUROPÄISCHEN RICHTLINIEN IN BEZUG AUF DIE EINWIRKUNG ELEKTROMAGNETISCHER FELDER.

Das Mobiltelefon ist ein Funksender und -empfänger. Bei der Entwicklung und Herstellung des Geräts wurde auf Einhaltung der von der Internationalen Kommission zum Schutz vor nichtionisierender Strahlung (ICNIRP)<sup>(1)</sup> und vom Europäischen Rat (Empfehlung 1999/519EWG)<sup>(2)</sup> für die Bevölkerung empfohlenen Grenzwerte für Funkfrequenzen (RF) geachtet.

Die Grenzwerte wurden von unabhängigen Expertengruppen anhand von genauen und ordnungsgemäß durchgeführten wissenschaftlichen Beurteilungen festgelegt. Bei der Festlegung der Grenzwerte wurden zudem hohe Sicherheitsmargen gelassen, um allen Benutzern - unabhängig von Alter und Gesundheit - völlige Sicherheit zu gewährleisten.

(1) Die Auflagen der Richtlinie ICNIRP gelten in folgenden Ländern: Mittelamerika (außer Mexiko), Südamerika, Nordafrika, Südafrika, asiatischer Pazifikbereich (außer in Taiwan und Korea), Australien.

(2) Die EWG-Empfehlung 1999/519/EWG gilt in folgenden Ländern: Europa, Israel.

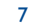

Der wichtigste Bewertungsparameter zur Festlegung der Aussetzungsgrenze der Funkstrahlung für Mobiltelefone ist die sog. "SAR" (Specific Absorption Rate). Der vom Europäischen Rat oder von der ICNIRP empfohlene SAR-Grenzwert beträgt durchschnittlich 2 Watt/Kilogramm (W/kg) auf 10 g Gewebe des Menschen. Es wurden Tests unter Standard-Einsatzbedingungen, die von den geltenden Spezifikationen vorgegeben wurden, bei der maximalen Sendeleistung des Telefons für alle Frequenzbereiche durchgeführt.

Die SAR wurde zwar bei Höchstleistung geprüft, im täglichen Einsatz des Mobiltelefons aber liegen die Leistungswerte meist weit unter den bei den Tests erzielten Höchstwerten. Das Mobiltelefon ist so ausgelegt, dass nur die zur Herstellung einer Netzverbindung unbedingt benötigte Leistung verwendet wird, d.h. je näher Sie einer Basisstation sind, desto niedriger ist die benötigte Leistung und somit die SAR des Mobiltelefons. Der geprüfte SAR-Höchstwert für dieses Mobiltelefon beträgt gemäß den Richtlinien bei Einsatz nah am Ohr 0,78 W/kg für OT-C551/OT-C552 und 0,75 W/kg für OT-C652. Auch wenn bei den verschiedenen Mobiltelefonen und unterschiedlichen Einsatzsituationen die SAR-Werte voneinander abweichen können, so werden doch immer die geltenden internationalen Grenzwerte und EU-Empfehlungen für den Funkfrequenz-Aussetzungswerte eingehalten.

Die Weltgesundheitsorganisation (WHO) bestätigt, dass nach den gegenwärtig vorliegenden wissenschaftlichen Erkenntnissen keine Notwendigkeit für besondere Vorsichtsmaßnahmen bei der Nutzung von Mobiltelefonen besteht. Jeder Einzelne kann selbst bestimmen, ob er seine Hochfrequenzexposition oder die seiner Kinder begrenzen möchte, indem er die Länge der Anrufe einschränkt oder "Freisprecheinrichtungen" nutzt, um die Mobiltelefone von Kopf und Körper fern zu halten (Nr. 193).

Zusätzliche Informationen über elektromagnetische Felder und die Gesundheit können auf der Website der WHO: http://www.who.int/peh-emf eingesehen werden.

Ihr Mobiltelefon enthält eine eingebaute Antenne. Für einen optimalen Empfang darf die Antenne nicht beschädigt oder berührt werden.

### **• LIZENZEN:**

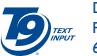

Die Marken und Logos T9™ sind Handelsmarken oder eingetragene Warenzeichen unter einem oder mehreren der folgenden Patente: USA Patentnrn: 5,187,480, 5,818,437, 5,945,928, 5,953,541, 6,011,554, 6,286,064, 6,307,548, 6,307,549 und 6,636,162, 6,646,573; Europa Patentnrn: 0 842 463 (96927260.8), 1 010 057 (98903671.0), 1 018 069 (98950708.2); weitere Patente wurden weltweit angemeldet.

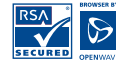

Der WAP-Navigator ist exklusives Eigentum von Openwave. Daher ist es untersagt, die Software des Navigators ganz oder teilweise zu verändern, zu übersetzen, Teile herauszukoppeln oder zu entkompilieren.

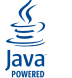

Die Marken und Logos Java™ sind Handelsmarken oder eingetragene Warenzeichen der Gesellschaft Sun Microsystems, Inc. in den USA und anderen Ländern.

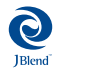

Optimiert durch JBlend™ - Copyright 1997-2003 - Aplix Corporation. Alle Rechte vorbehalten. Die Marken und Logos JBlend™ oder Software auf Basis von JBlend™ sind Handelsmarken oder eingetragene Warenzeichen der Gesellschaft Aplix Corporation in Japan und anderen Ländern.

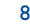

## **Allgemeine Informationen ..................................**

- **Website**: www.tcl-ta.com **WAP-Adresse**: wap.my-onetouch.com
- **Hotline**: siehe Broschüre "T&A Mobile Phones Services" oder unsere Website

Sie können auf unserer Website ebenfalls die FAQs (häufig gestellte Fragen) online einsehen oder uns direkt per E-Mail Ihre Fragen stellen.

Das Mobiltelefon ist ein Funkempfänger und Funksender, das in GSM-Funknetzen in den Frequenzbereichen von 900 MHz und 1800 MHz eingesetzt werden kann.

Die  $C$  -Kennzeichnung bestätigt, dass das Produkt der Richtlinie 1999/5/EWG (R&TTE) der Europäischen Union entspricht und dass die Zubehörteile die geltenden Richtlinien der Europäischen Gemeinschaft erfüllen. Die vollständige Konformitätsbescheinigung für das Telefon kann auf der Website: www.tcl-ta.com eingesehen werden.

## **Diebstahlschutz**

Das Mobiltelefon kann anhand seiner IMEI-Nummer (Seriennummer Ihres Telefons) identifiziert werden. Die Nummer finden Sie auf dem Etikett auf der Verpackung und im Telefonspeicher. Beim ersten Einsatz sollten Sie die Nummer durch Eingabe von \*, #, 0, 6, # abrufen, diese notieren und sorgfältig aufbewahren; die Nummer ist bei Diebstahl der Polizei und Ihrem Betreiber zu melden. Mit dieser Nummer kann das Mobiltelefon ganz gesperrt werden, so dass es - auch bei Auswechseln der SIM-Karte nicht mehr benutzt werden kann.

## **Variantenhinweis**

Abhängig von der Softwareversion des Telefons und spezifischen Netzbetreiberdiensten können die in der Bedienungsanleitung beschriebenen Funktionen von dem tatsächlichen Betriebsverhalten des Telefons abweichen.

9

Januar 2005

## **1 Aufbau des Telefons ......................................**

## **OT-C551/OT-C552**

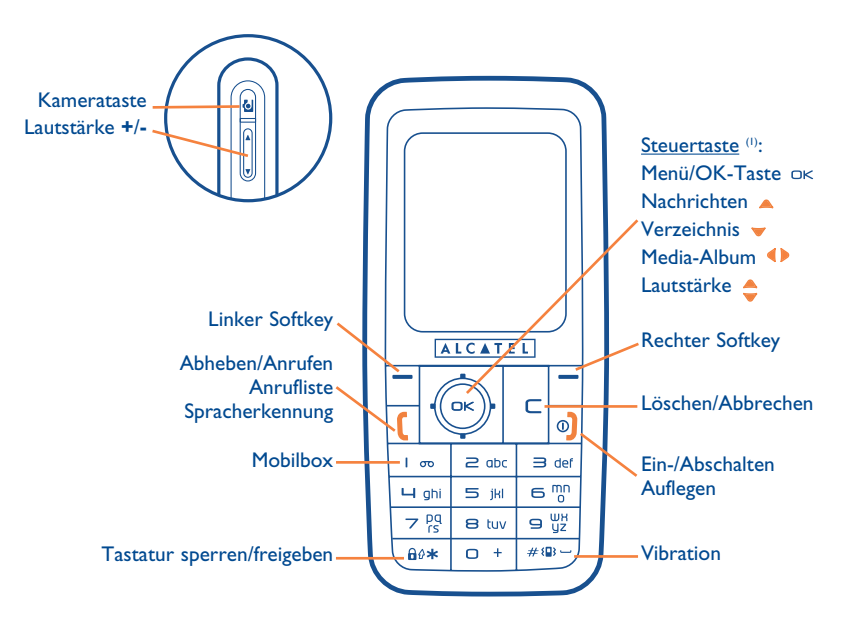

(1) Abhängig von Ihrem Netzbetreiber.

## **OT-C652**

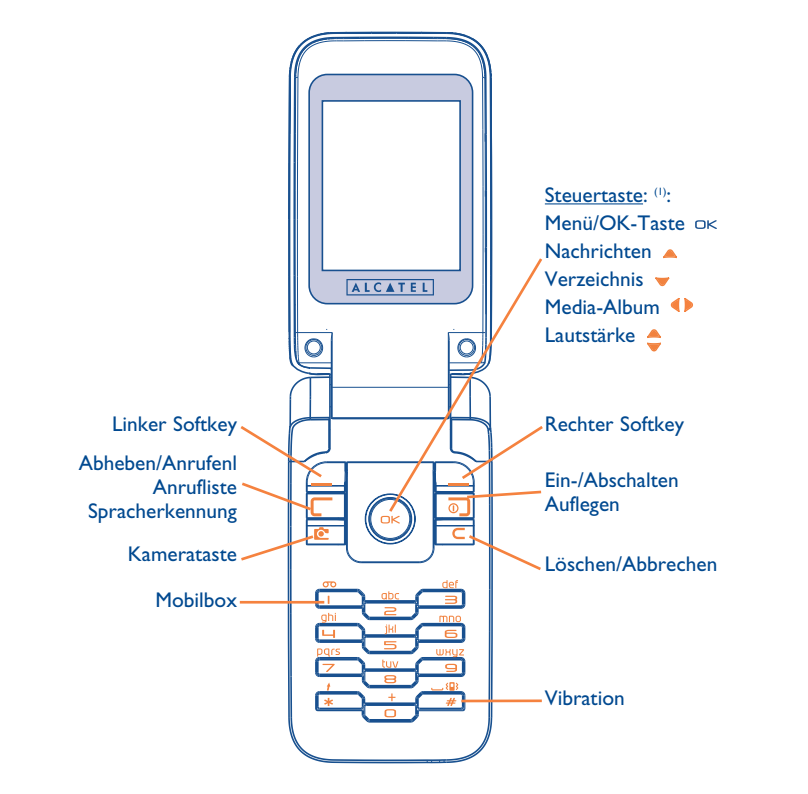

- **1.1 Tasten** 
	- **Steuertaste**  $\overline{\phantom{a}}$  ok Funktion bestätigen (OK durch Druck in der Mitte)
- $\subset$ Löschen/Abbrechen (kurzer Druck)
	- Abheben
	- Anrufen Anruf-Funktionen einsehen (Rückruf) (kurzer Druck) Spracherkennung aktivieren (langer Druck)
- $\circ$ Ein-/Abschalten (langer Druck) Auflegen Zurück zum Anfangsbildschirm
- Linker Softkey
- Rechter Softkey
- Mobilbox aufrufen (langer Druck)  $1 - \infty$ 
	- Am Anfangsbildschirm: Tastatur sperren/freigeben (langer
	- $Druck)^{(1)}$ Im Bearbeitungsmodus:
	- Kurzer Druck: Umschalten zwischen Ab
	- $-$ > AB $-$ > ab
	- Umschalten zwischen Normalmodus und Eingabehilfe T9
	- Langer Druck: Schriftzeichentabelle aufrufen

## $#_{\{B\}}$  Am Anfangsbildschirm:

 $60*$ 

 $\frac{1}{2}$ 

- Kurzer Druck: # - Langer Druck: Vibration ein-
- /ausschalten
- Seitentasten (1):
- **E** Kamerataste
- **+**: Lautstärke
- **-**: Lautstärke

(1) Abhängig von Ihrem Netzbetreiber.

(1) Nur bei OT-C551/552.

12

- **1.2 Symbole am Menüdisplay (1)**
- $\blacksquare$ **Ladezustand des Akkus**
- (目) **Vibration**: Ihr Telefon vibriert, ohne Rufton und ohne Tonsignal, Ausnahme: Alarme (siehe Seite 50)
- Ξ **Infrarot**: Infrarot-Verbindung aktiviert
- 高 **Tastatur gesperrt**
- 局 **Push To Talk eingeschaltet (PTT)** (2)
- 國 **Anrufumleitung aktiviert**: Ihre Anrufe werden umgeleitet (siehe Seite 27)
- ි **Timer oder Wecker programmiert** (siehe Seite 62)
- -all **Netzempfangsqualität**
- 厦 **Neue Nachricht in der Mobilbox** (2)
- 日出 **Verpasste Anrufe**
- ◎ **WAP-Meldungen** (2)
- Ý. **Roaming in Ihrem Heimatnetz**
- 医 **Instant Message**.

 $12$ **Zweitnummer** (1): Anzeige der gewählten Leitung

### **GPRS aktiviert**

- M **Nachricht wird empfangen**.
- r®i **Nachricht wird gesendet**.
- Ø **Rufton abgeschaltet**: kein Rufton und kein Tonsignal; die Vibration ist ebenfalls abgeschaltet - Ausnahme: Alarme (siehe Seite 50).
- 罓 **Ungelesene Nachrichten**

**Liste der Nachrichten ist voll:** Es können keine weiteren SMS oder MMS mehr gespeichert werden. Rufen Sie die Nachrichtenliste auf und löschen Sie mindestens eine Nachricht von der SIM-Karte.

- ∩ **Günstige Tarifzonen<sup>(1)</sup>.**
- **1.3 Symbole am Frontdisplay (2)**

Die meisten Symbole des Menüdisplays werden - in anderer Farbe und Größe - ebenfalls am Frontdisplay eingeblendet.

- (1) Die in dieser Anleitung dargestellten Symbole und Abbildungen dienen nur zu Informationszwecken und sind nicht bindend.
- (2) Abhängig von Ihrem Netzbetreiber.
- 13
- (1) Bitte fragen Sie Ihren Netzbetreiber, ob dieser Dienst bereitgestellt wird.
- (2) Nur bei OT-C652.

# **2 Einschalten......................................................**

### **2.1 Inbetriebnahme**

### **Einlegen und Herausnehmen der SIM-Karte(1)**

Um das Telefon benutzen zu können, muss zuerst die SIM-Karte eingelegt werden.

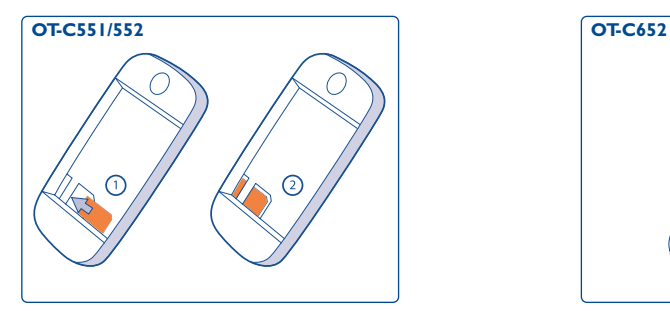

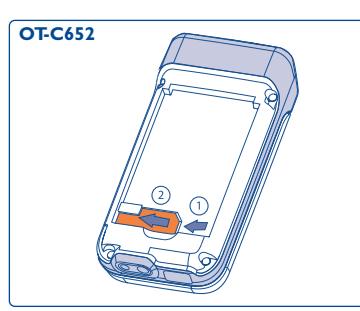

Legen Sie die SIM-Karte mit dem Chip nach unten ein und schieben Sie sie ganz in die Aufnahme. Achten Sie darauf, dass die Karte bis zum Anschlag eingeschoben ist. Zur Entnahme der SIM-Karte drücken Sie auf die Karte und ziehen sie heraus.

### **Einlegen des Akkus**

**OT-C551/552 OT-C652**

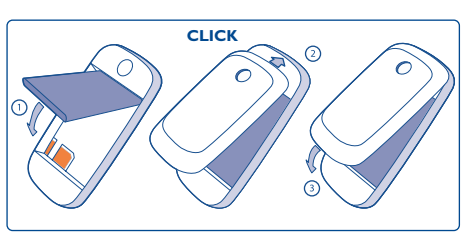

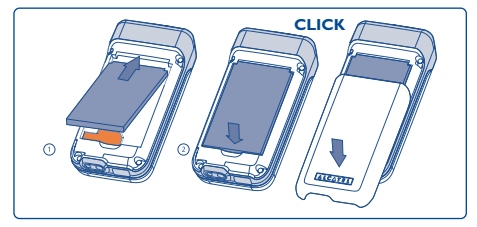

Legen Sie den Akku ein, bis er einrastet; drücken bzw. schieben Sie dann den Akkudeckel zu.

### **Herausnehmen des Akkus**

**OT-C551/552 OT-C652**

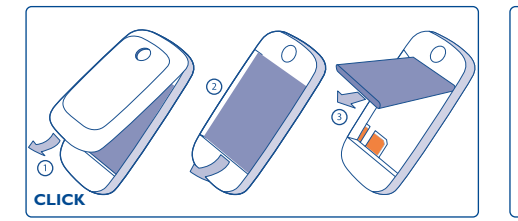

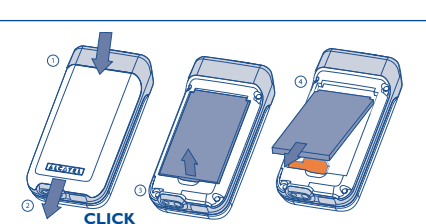

Entriegeln und öffnen Sie den Akkudeckel, lösen Sie den Akku und entnehmen ihn.

(1) Überprüfen Sie bei Ihrem Netzbetreiber, ob Ihre SIM-Karte mit 3V kompatibel ist. Die alten 5V-SIM-Karten können in dem Telefon nicht mehr benutzt werden. Wenden Sie sich in diesem Fall an Ihren Netzbetreiber.

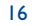

### **Laden des Akkus**

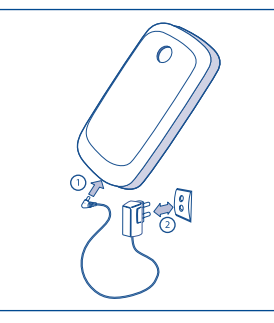

Ladegerät anschließen

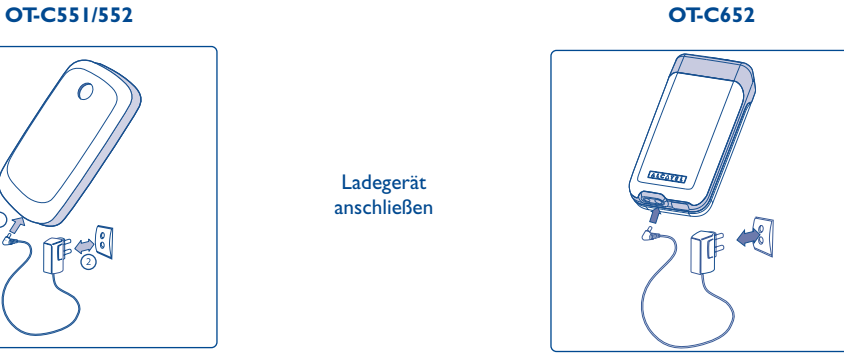

- Ein kurzer Signalton zeigt den Ladebeginn an.
- Es kann mehrere Minuten dauern, bis das Ladesymbol den Ladevorgang anzeigt und ein leichtes Pfeifen zu hören sein wird, wenn der Akku stark entladen war.
- Den Telefonladestecker vorsichtig ein- und ausstecken.
- Das Ladesymbol zeigt erst nach 2 Minuten den exakten Ladezustand an.
- Der Akku muss erst richtig eingelegt worden sein, bevor das Telefon an das Ladegerät angeschlossen werden darf.
- Die Netzsteckdose sollte immer leicht zugänglich sein (keine Verlängerungskabel verwenden).
- Vor dem ersten Einsatz des Telefons muss der Akku ca. 3 Stunden lang völlig aufgeladen werden. Es dürfen nur Ladegeräte von ALCATEL verwendet werden. Es ist empfehlenswert den Akku täglich aufzuladen, damit das Telefon immer voll einsatzfähig ist. Der Akku sollte stets ganz aufgeladen ( $\overline{||u||}$ ) werden.

Das Gerät ist vollständig geladen, wenn die Anzeige nicht mehr blinkt. Es dürfen nur Ladegeräte von Alcatel verwendet werden.

### **Sicherheit und Vorsichtsmaßnahmen**

**OT-C551/552 OT-C652**

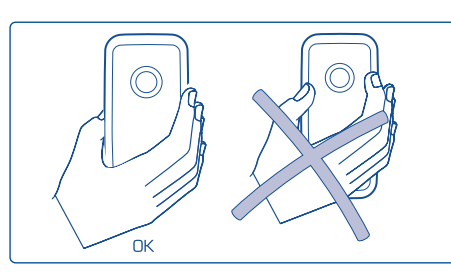

Bitte das Mobiltelefon nicht am oberen Teil halten.

Das Telefon enthält eine eingebaute Antenne, die nicht berührt oder beschädigt werden sollte, da sonst die optimale Empfangs- und Gesprächsqualität nicht mehr gewährleistet ist.

Deshalb auch bitte das Telefon im Betrieb nicht am oberen Teil halten.

## **2.2 Einschalten des Telefons**

Drücken Sie einmal lang auf die Taste <sup>o</sup>) bis das Telefon sich einschaltet, geben Sie bei Aufforderung den PIN-Code ein und bestätigen Sie diesen mit der Taste ok. Der Anfangsbildschirm wird angezeigt.

ခြဲ

Falls Sie Ihren PIN-Code nicht kennen oder vergessen haben, wenden Sie sich bitte an Ihren Netzbetreiber. Notieren Sie Ihren PIN-Code nicht in der Nähe des Telefons und bewahren Sie Ihre Karte sicher auf, wenn Sie sie nicht benutzen.

Werden Nachrichten vom Netz angezeigt, können Sie mit der Taste ok die Nachrichten durchblättern oder durch Drücken der Taste ⊂ zum Anfangsbildschirm zurückkehren.

17

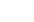

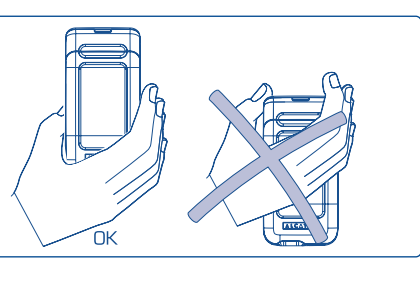

Während der Netzsuche erscheint das Symbol <<< - >>>>. (Wurde Ihre SIM-Karte vom Netz nicht erkannt, erscheint ??? - ???; wenden Sie sich in diesem Fall an Ihren Netzbetreiber).

Auch ohne SIM-Karte können Sie die Demofunktion des Mobiltelefons nutzen. Sie bietet Zugriff auf das Media-Album und die Videofunktionen. Wählen Sie hierzu das rechte Icon oder Media-Album mit der Steuertaste (b) aus. Auch ohne SIM-Karte können Sie Bilder, Videos und Töne im Media-Album einsehen und anhören.

### **2.3 Startup-Assistent**

Nach Eingabe des korrekten PIN-Codes wird der Startup-Assistent geöffnet (Sie werden gebeten, Datum, Uhrzeit und Sprache einzustellen).

## **2.4 Ausschalten des Telefons**

Wechseln Sie zum Anfangsbildschirm und drücken Sie dann die Taste <sup>®</sup> (langer Druck).

## **3 Anrufe..........................................................**

### **3.1 Anruf tätigen**

Wählen Sie die gewünschte Rufnummer und drücken Sie die Taste [, um den Anruf zu starten. Einen Eingabefehler können Sie mit der Taste C korrigieren.

Zum Auflegen drücken Sie die Taste <sup>od</sup> oder klappen das Telefon zu (1) (außer bei eingestecktem Headset).

Zur Eingabe der Zeichen "+" oder "P" (Pause) drücken Sie lang auf die Taste  $\sigma$  + (folgende ้ต่ Zeichen werden hierbei durchgeblättert: 0, +, P, •).

### **Einen Notruf tätigen**

Für einen Notruf wählen Sie die 112 und drücken auf [ (bzw. die von Ihrem Netzbetreiber vorgegebene Notrufnummer), wenn Ihr Telefon auf ein Netz zugreifen kann. Der Notruf kann auch ohne eingelegte SIM-Karte, ohne Eingabe des PIN-Codes und bei aktivierter Tastatursperre erfolgen.

### **Anruf mit Vorwahl**

Durch einen langen Druck auf die Taste  $\circ$  +, bis das + erscheint, greifen Sie auf die Vorwahl zu. Zur Auswahl der gewünschten Vorwahl drücken Sie die Taste (

- Um ins Ausland anzurufen drücken Sie auf +@. Sobald die Landes- oder Städtevorwahl angezeigt wird, wählen Sie die Rufnummer des Gesprächspartners und können den Anruf starten.
- Wenn Ihnen die Vorwahl bekannt ist, wechseln Sie einfach auf das Symbol  $\boxplus$  und geben die Vorwahl und Rufnummer direkt ein.
- In einigen Unternehmen beginnen alle Rufnummern mit derselben Zahlenfolge. Mit der Funktion **"Yorwahl**" **Figure 1988** können Sie diesen gemeinsamen Teil der Rufnummer speichern und dann anschließend nur noch die Nummer für die entsprechende Nebenstelle wählen. Diese Vorwahlen müssen zuvor von Ihnen eingerichtet werden.
- (1) Nur bei OT-C652.

### **Automatischer Rückruf**

Wurde diese Funktion aktiviert oder von Ihrem Netzbetreiber eingerichtet (siehe Seite 29), wird der Teilnehmer, den Sie nicht erreichen konnten, automatisch angerufen, bis er erreicht wird.

## **3.2 Mobilbox (1)**

Die Mobilbox ist ein Netzdienst, der sicherstellt, dass Ihnen kein Anruf verloren geht: Sie funktioniert wie ein Anrufbeantworter und kann jederzeit abgehört werden. Zum Zugriff auf die Mobilbox drücken Sie die Taste (langer Druck) und starten den Anruf mit der Taste  $\cdot \infty$ .

Sollte es Probleme mit einer eventuell voreingestellten Zugangsnummer zur Mobilbox Ihres Netzbetreibers geben, wählen Sie die Nummer, die Sie in den Unterlagen des Netzbetreibers finden. Zum späteren Ändern der Rufnummer verwenden Sie die Menüfunktion "**Meine Rufnummern**" (siehe Seite 25).

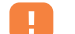

Zum Einsatz der Mobilbox im Ausland wenden Sie sich vor der Reise an Ihren Netzbetreiber.

## **3.3 Anruf entgegennehmen**

Wenn ein Anruf eingeht, drücken Sie die Taste  $\llbracket$ , sprechen mit dem Teilnehmer und legen durch Drücken der Taste o) wieder auf.

Bei Eingang eines Anrufs klingelt das Telefon erst leise und dann zunehmend lauter. Wenn das Symbol angezeigt wird, vibriert das Telefon, aber es ertönt kein Rufton. Wenn das Symbol Ø angezeigt wird, vibriert das Telefon nicht und es ertönt auch kein Rufton.

### **Bei aufgeklapptem Telefon (1)**

- Zur Anrufannahme drücken Sie die Taste 1.

### **Bei zugeklapptem Telefon (1)**

- Zur Anrufannahme klappen Sie das Telefon auf (die Anrufannahme durch Aufklappen des Telefons ist im Auslieferzustand aktiviert, siehe Seite 56).

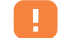

Die Rufnummer des Anrufers wird angezeigt, wenn dies vom Netz unterstützt wird (bitte fragen Sie nach, ob dieser Dienst von Ihrem Netzbetreiber bereitgestellt wird).

### **Rufton abschalten**

Drücken Sie die Taste ⊏, wenn das Telefon klingelt: Sie können den Anruf weiterhin durch Drücken der Taste *entgegennehmen*.

### **Anruf abweisen**

Durch Drücken der Taste  $\overline{\mathbb{Q}}$  oder zweimaliges Drücken der Taste  $\sqsubset$  wird der Anruf endgültig abgewiesen.

### **3.4 Während dem Telefonieren**

### **Verfügbare Funktionen**

Während des Gesprächs können Sie durch Drücken der Taste ( $\bullet$ ) auf das Verzeichnis, den Terminplaner, die SMS-Nachrichten, usw. zugreifen ohne den Anruf zu verlieren.

(1) Bitte fragen Sie nach ob dieser Dienst von Ihrem Netzbetreiber bereitgestellt wird. (1) Nur bei OT-C652.

 $21$ 

21  $\hspace{0.2cm}$  22

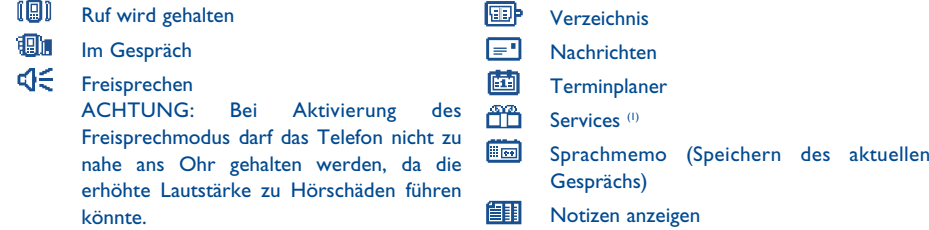

### **Lautstärke regeln**

Während des Gesprächs können Sie die Lautstärke mit der Steuertaste  $\triangle$  oder den Seitentasten regeln (2).

### **Handhabung von 2 Anrufen gleichzeitig**

#### • **Anklopfen (1)**

Sie führen bereits ein Telefongespräch und ein zweiter Anruf geht ein. Ein Tonsignal zeigt dies an. Durch Drücken der Taste nehmen Sie den neuen Anruf entgegen und der aktuelle Anrufer wird automatisch auf Halten geschaltet: Sie können dann durch Drücken der Taste (Dund dann ok. zwischen den beiden Gesprächspartnern umschalten (Makeln).

### **Einen zweiten Anruf starten**

Sie können während eines Telefongesprächs einen zweiten Teilnehmer anrufen. Wählen Sie hierzu einfach die Nummer des Teilnehmers.

## **3.5 Konferenzschaltung (1)**

Mit dem Mobiltelefon können Sie mit mehreren Personen gleichzeitig telefonieren (max. 5). Sie haben bereits 2 Anrufe angenommen: Drücken Sie auf "**Optionen**", wählen Sie "**Konferenz**" aus und bestätigen Sie mit der Taste ok. Wenn ein dritter Anruf eingeht, drücken Sie die Taste nud sprechen mit dem neuen Teilnehmer.

Um den Teilnehmer zu der Konferenzschaltung hinzuzufügen, drücken Sie auf "**Optionen**", wählen "**Zur Konferenz**" aus und bestätigen mit  $C_K$ . Zum Beenden des aktuellen Gesprächs drücken Sie auf <sup>o</sup>).

Zum Beenden der Konferenzschaltung drücken Sie auf "**Optionen**" und wählen "**Konf. beenden**" aus.

**Eingestecktes Headset**: Durch Zuklappen des Telefons während einer Konferenzschaltung werden die Gespräche nicht unterbrochen, aber Sie können nicht mehr auf die Funktionen zugreifen, solande das Telefon zugeklappt ist.

## **3.6 Zweitnummer (ALS) (1)**

Ihre SIM-Karte kann zwei verschiedene Rufnummern enthalten. Wählen Sie unter **"Anruf-Funktionen**" die Funktion "**Zweitnummer**" aus und wählen Sie eine der beiden Rufnummern als Standard-Rufnummer aus.

Alle getätigten Anrufe erfolgen dann über diese Nummer. Die eingehenden Anrufe hingegen werden für beide Rufnummern entgegen genommen.

Die für die Standard-Rufnummer ausgewählten Services haben keinen Einfluss auf die andere Rufnummer.

(1) Bitte fragen Sie Ihren Netzbetreiber, ob dieser Dienst bereitgestellt wird.

(2) Außer bei OT-C652.

(1) Bitte fragen Sie Ihren Netzbetreiber, ob dieser Dienst bereitgestellt wird.

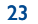

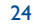

## **4 Anruf-Funktionen ....................................**

**4.1 Anrufliste**

**B23** Anruf(e) verpasst

**B** $\Diamond$  Rufe angenommen

**Ausgehende Rufe (Rückruf)** 

gespeichert wurde.

**4.2 Meine Rufnummern**

Symbol aus:

Sie können die Anrufliste durch Drücken der Taste [am Anfangsbildschirm einsehen. Wählen Sie zunächst das gewünschte

> Das vor dem Namen angezeigte Symbol zeigt die Art der Rufnummer (Privat, Büro, Handy) an, wie sie im Verzeichnis

Wählen Sie eine Rufnummer aus der Anrufliste aus und drücken Sie auf den Softkey "**Optionen**", um die Anrufangaben einzusehen ("**Einsehen**"), eine Nachricht zu senden ("**Nachr. senden**"), die Rufnummer zu speichern ("Speichern") oder zu löschen ("Nr. **löschen**") bzw. die gesamte Anrufliste zu löschen ("**Liste löschen**").

Zum Speichern oder Ändern der eigenen Rufnummer (steht normalerweise auf der SIM-Karte) oder der Mobilboxnummer geben Sie die Nummer ein und bestätigen durch Drücken der Taste  $QK$ .

## **ANRUF-FUNKTIONEN**

### **• ANRUFLISTE**

- Anruf(e) verpasst
- Ausgehende Rufe
- Rufe angenommen
- **• MEINE RUFNUMMERN**
- Meine Rufnummer
- Mobilbox
- **• MEINE E-MAILADRES. (1)**
- **• KOSTEN**
- Betrag
- Gesamtkosten
- Guthaben
- Maximaler Kredit
- Rücksetzen
- Gebühreneinheit
- **Dauer**
- Gesamtsprechzeit
- Sprechzeit
- Zeit festlegen
- Rücksetzen
- GPRS-Zähler
- Übersicht
- Letzter Anruf
- Gesamtkosten
- Zeitsignal
- (1) Bitte fragen Sie Ihren Netzbetreiber, ob dieser Dienst bereitgestellt wird. Je nach Modell.

## **4.3 Meine E-Mail (1)**

Geben Sie Ihre E-Mail-Adresse ein, um leichter Bilder, Fotos, Videoclips, Sounds, usw. per MMS an Ihren PC übertragen zu können. Sie können diese Adresse auch beim Erstellen einer MMS eingeben.

### **4.4 Kosten**

Mit dieser Menü-Option können Sie auf verschiedene Funktionen zugreifen.

**Betrag**: Unter diesem Menüpunkt können Sie die Gesamtkosten für alle bisherigen Anrufe und den verfügbaren Kredit einsehen, ein Kreditlimit einrichten, nach dem alle weiteren Anrufe gesperrt werden, Eingaben ändern und Gebühren rücksetzen sowie die Gebühreneinheiten in der gewünschten Währung eingeben.

**Dauer**: Unter diesem Menüpunkt können Sie die Gesamtdauer für alle bisherigen Anrufe einsehen, ein Zeitlimit einrichten, nach dem alle weiteren Anrufe gesperrt werden, sowie die Eingaben ändern und rücksetzen.

**GPRS-Zähler**: Verwaltung der gebührenpflichtigen Datenmengen (in KB).

**Übersicht**: Anzeige der Dauer und Gebühren für den letzten Anruf oder alle getätigten Anrufe.

**Zeitsignal**: Aktivieren (oder Deaktivieren) eines Signaltons, der während eines Telefongesprächs in regelmäßigen Abständen ertönt (Intervall eingeben und mit bestätigen).

(1) Bitte fragen Sie Ihren Netzbetreiber, ob dieser Dienst bereitgestellt wird. Je nach Modell.

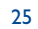

### **ANRUF-FUNKTIONEN**

#### **• RUFEINSTELLUNGEN (1)**

- Rufumleitung
- Sprache
- Daten
- Fax
- Status
- Alle löschen
- Anrufsperre
- Ausgehende Rufe
- Eingehend
- Status

## **4.5 Rufeinstellungen (1)**

Mit dieser Menü-Option können Sie auf verschiedene Funktionen zugreifen.

**Rufumleitung**: Sie können eine Rufumleitung (Sprache, Daten oder Fax) auf die Mobilbox oder eine andere Rufnummer einrichten (Rufnummer eingeben oder Namen auswählen und mit  $D_K$  bestätigen), die Rufumleitung löschen oder den Status einsehen. Folgende Konfigurationen sind möglich:

- Alle: Es werden alle Anrufe umgeleitet. Das Symbol  $\,\mathbb{S}\,$  wird angezeigt.
- Bedingt: Wenn die Leitung belegt ist oder Sie den Anruf nicht entgegennehmen können oder nicht erreichbar sind, wird der Anruf umgeleitet.
- Wenn belegt, keine Antwort oder unerreichbar.

**Anrufsperre**: Sie können die Anrufsperre für ausgehende oder eingehende Anrufe aktivieren/deaktivieren. Hierbei stehen Ihnen folgende Möglichkeiten offen:

**Ausgehende** Aktivierung/Annullierung der Sperre für Anrufe. **Rufe** Diese Funktion gilt für folgende Fälle:

• Außer SIM Es können nur noch Anrufe getätigt werden, deren Rufnummer in Ihrem Rufnummernverzeichnis eingetragen ist.

- Alle<sup>(1)</sup> Es kann kein Anruf mehr getätigt werden.
- International (1) Es können keine Anrufe ins Ausland getätigt werden.

• Außer->Heim Es können nur noch Anrufe in Ihr Heimatland getätigt werden. • Außer Es können nur Anrufe getätigt werden, deren Rufnummern in dem FDN-Verzeichnis auf FDN-Nr.(1) der SIM-Karte enthalten sind. Aktivieren/ Es können nur noch Anrufe getätigt werden, deren Vorwahl im FDN-Verzeichnis Deaktivieren gespeichert wurde. Ändern Wurde die Funktion "**Außer FDN-Nr.**" aktiviert, können Sie nach Eingabe des PIN2- Codes das FDN-Verzeichnis aktualisieren (Aktualisierung des FDN-Verzeichnisses durch Taste  $_{\text{CIX}}$ ). **Eingehend** Aktivierung/Deaktivierung der Sperre für ankommende Rufe. Diese Funktion gilt für folgende Fälle: • Außer SIM Es können nur noch Anrufe angenommen werden, deren Rufnummer in Ihrem Rufnummernverzeichnis eingetragen ist. • Alle  $(1)$ Es kann kein Anruf mehr angenommen werden. • Im Ausland<sup>(1)</sup> Es können keine Anrufe aus dem Ausland angenommen werden. **Status** Liste der für dieses Telefon aktivierten Sperren. Sollten Sie keine Anrufe mehr empfangen oder tätigen können, ist wahrscheinlich eine

(1) Bitte fragen Sie Ihren Netzbetreiber, ob dieser Dienst bereitgestellt wird.

Rufumleitung oder Anrufsperre eingerichtet worden.

27

(1) Bitte fragen Sie Ihren Netzbetreiber, ob dieser Dienst bereitgestellt wird.

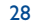

## **ANRUF-FUNKTIONEN**

## **Anrufoptionen**

## - Anrufoptionen

- Anklopfen
- Anonym (CLIR) • Anrufer-ID
- Abheben
- Rückruf b. besetzt
- Autom. Rückruf
- Aktivieren
- Liste einsehen
- Liste löschen
- Zweitnummer

**Anklopfen (1)** Aktivierung/Deaktivierung der Anzeige eines zweiten Anrufs durch einen Signalton während eines Telefongesprächs.

**Anonym** Aktivierung/Deaktivierung der Übertragung der **(CLIR)**<sup>(0)</sup> Rufnummernanzeige des Teilnehmers (Sie bleiben **(CLIR) (1)** Rufnummernanzeige des Teilnehmers (Sie bleiben anonym).

**Anrufer-ID (1)** Aktivierung/Deaktivierung der Übertragung der Rufnummer des Anrufers (oder sein Name, wenn er in Ihrem Verzeichnis steht), bei jedem Anruf. **Abheben (1)** Gesprächsannahme durch Druck auf die Taste

oder eine beliebige Taste. **Rückruf b.** Automatischer Rückruf durch das Netz, wenn die **besetzt**<sup>(1)</sup> Nummer belegt war.

**Autom. Rückruf**: Sie können einen automatischen Rückruf einrichten, wenn der erste Anruf nicht erfolgreich war. Des Weiteren können Sie die Liste der Rufnummern, bei denen der automatische Rückruf nicht erfolgreich war (10 erfolglose Versuche) einsehen und löschen.

**Zweitnummer (1)**: Ihre SIM-Karte kann zwei verschiedene Rufnummern enthalten. Wählen Sie die Funktion ..**Zweitnummer**" aus und wählen Sie eine der beiden Rufnummern als Standard-Rufnummer aus. Alle getätigten Anrufe erfolgen dann über diese Nummer. Die eingehenden Anrufe hingegen werden für beide Rufnummern entgegen genommen.

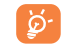

Die für die Standard-Rufnummer ausgewählten Services haben keinen Einfluss auf die andere Rufnummer.

## **5 Menu (1) ............................................................**

**• SPIELE & APPLIK.**

### **• MEDIA-ALBUM**

- Meine Bilder
- Meine Videos
- Meine Sounds
- Spiele & Applik.
- Speicherplatz
- **• EXTRAS**
- Alarme
- Rechner
- Währungsrechner
- Speicherplatz
- Infrarot
- Sync ML
- Soundmaker
- Sprachmemo
- Sprachbefehl
- Alarm-Liste
- **• FOTO/VIDEO**
	- Foto aufnehmen
	- Video aufnehmen
	- Panorama
	- Meine Bilder
	- Meine Videos
- **• VERZEICHNIS**
- **• NACHRICHTEN**
	- Nachr. erstellen
- Posteingang
- Gesendet
- Zu senden
- Entwürfe
- IM/Instant-Messag.
- Archiv
- Vorlagen
- Mobilbox
- WAP-Meldungen
- Einstellungen
- Verteilerliste
- Mein Favorit
- Speicherplatz

(1) Je nach Netzbetreiber.

- (1) Abhängig von Ihrem Netzbetreiber.
- 30

#### **• ANRUF-FUNKTIONEN**

- Anrufliste
- Meine Rufnummern
- Meine E-Mailadres. (<sup>1)</sup>
- Kosten
- Rufeinstellungen
- **• EINSTELLUNGEN**
	- Ruftöne
	- Menü-Ton
- Anzeige
- Uhr
- Netz-Zeit
- Tastenbeleuchtung
- Tastenbelegung
- Mehr Einstellungen
- **• SCHNELLZUGRIFF**

### **• SERVICES**

- **• WAP**
- Startseite
- Favoriten
- WAP-Profile
- Adresseingabe
- **• TERMINPLANER**

## **6 Verzeichnis................................................**

### **6.1 Rufnummernverzeichnis aufrufen**

Zum Aufrufen des Verzeichnisses vom Anfangsbildschirm drücken Sie die Taste <a>
(1) nach unten oder die Taste  $x \in \mathbb{R}$  und wählen das Symbol  $\leqslant x$  aus dem Menü aus.

Mit der Funktion "**Schnellzugriff**" können Sie auch einen Direktzugriff auf die Einträge einrichten (siehe Seite 55).

Es stehen Ihnen 4 Verzeichnisse zu Verfügung:

偭 SIM-Verzeichnis Paris and the Contract of the Contract of the Privat

風

Generell **Generell** Beruflich

Neben diesen bereits bestehenden Verzeichnissen können Sie auch selbst noch Verzeichnisse anlegen (siehe Seite 36).

### **Den Namen über den Anfangsbuchstaben suchen**

Sie können auch nach dem Namen des Teilnehmers suchen, indem Sie die Taste mit dem Anfangsbuchstaben seines Namens drücken.

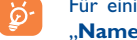

Für einige Sprachen mit spezieller Eingabeform erfolgt die Suche durch Auswahl der Funktion "**Namen suchen**".

### **Eintrag einsehen**

(1) Abhängig von Ihrem Netzbetreiber.

Wählen Sie einen Namen aus dem Verzeichnis aus und drücken Sie die Taste ok.

(1) Bitte fragen Sie Ihren Netzbetreiber, ob dieser Dienst bereitgestellt wird. Je nach Modell.

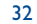

### **Verzeichnis über Infrarot-Port übertragen**

- 1. Wählen Sie das gewünschte Verzeichnis aus.
- 2. Legen Sie Ihr Telefon so, dass sich der Infrarot-Port gegenüber dem des anderen Telefons oder PDAs befindet.
- 3. Wählen Sie die Funktion "**Optionen/Senden/Infrarot**".

Die Übertragung startet.

### **Datei über Infrarot-Port empfangen**

Zum Empfang von Daten muss die Infrarot-Funktion mit "Menü/Extras/Infrarot" aktiviert werden.

Nach Auswahl der Infrarot-Funktion wird das Symbol  $\widehat{\Xi}$  oben am Bildschirm angezeigt. Die Verbindung wird bei Eingang eines Anrufs unterbrochen.

Eine Meldung zeigt Ihnen den Dateneingang an. Speichern Sie die Daten mit der Taste ok.

### **Teilnehmer anrufen aus einem Verzeichnis**

Drücken Sie nach Auswahl des Namen die Taste L. Wurden diesem Namen mehrere Rufnummern zugeordnet, müssen Sie die gewünschte Nummer noch mit der Taste e aus der Liste (Privat, Büro, Handy, usw.) auswählen. Drücken Sie dann die Taste  $x$ , um den Anruf zu starten.

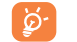

Die Einträge in Verzeichnis und Terminplaner können mit der PC-Software Suite von Alcatel zwischen PC und Telefon übertragen werden (siehe Seite 96).

### **6.2 Eintrag im Verzeichnis erstellen**

Wählen Sie zuerst das Verzeichnis aus, in dem Sie einen Eintrag erstellen möchten. Dann drücken Sie den Softkey "**Optionen**", wählen "Neuer Eintrag" aus und bestätigen mit ok. Sie können die Einträge jederzeit durch Drücken des Softkeys "**Optionen**" und Auswahl der Funktion "**Speich. &Ende**" speichern. Durch Drücken der Steuertaste <a>
er wechseln Sie ins nächste Eingabefeld.

Wenn ein neuer Eintrag im Telefonverzeichnis erstellt wird, sollte mindestens eines der folgenden Felder ausgefüllt werden: ELD Visitenkarte, Gug Geburtstag, B Spitzname, OURL Adresse, OL Nummern, QB Porträt, @ E-Mail, & Adresse, FII Notizen, EE Persönliche Info 1...4. Durch Drücken der Taste wechseln Sie von einem Eingabefeld in das Nächste.

Bei einem Eintrag in das Feld "Geburtstag" wird automatisch ein Terminalarm im Terminplaner erstellt.

Wenn Sie das Verzeichnis auch im Ausland verwenden möchten, sollten Sie die Rufnummern im internationalen Format "+" danach die Landesvorwahl speichern (siehe Seite 20).

## **6.3 Verfügbare Funktionen**

Aus der Namensliste des Rufnummernverzeichnisses, können Sie durch Drücken des linken Softkeys auf folgende Funktionen zugreifen:

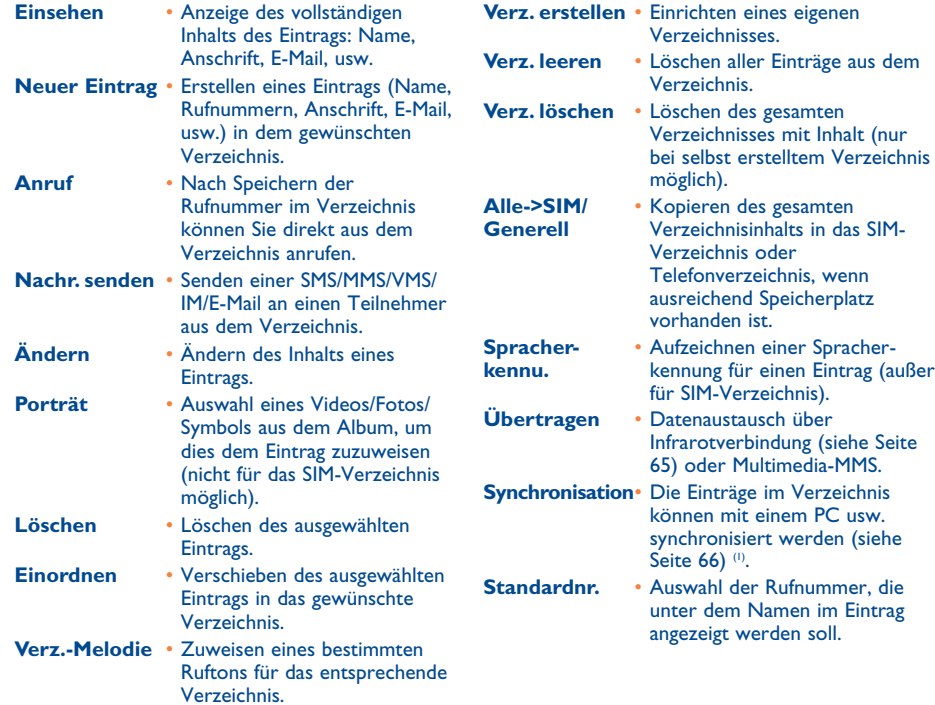

(1) Abhängig von Ihrem Netzbetreiber.

## **6.4 Neues Verzeichnis einrichten**

Wechseln Sie in das Telefonverzeichnis, drücken Sie den Softkey "**Optionen**" und wählen Sie die Funktion "**Verz. erstellen**" aus. Bestätigen Sie mit ¤ kund geben Sie dem neuen Verzeichnis einen Namen. Auf diese Weise können Sie bis zu 13 Verzeichnisse einrichten. Es können nur die von Ihnen erstellten Verzeichnisse gelöscht werden. Wählen Sie hierzu die Funktion "Verz. löschen" aus.

### **6.5 Spracherkennung aktivieren**

Mit der Funktion Spracherkennung können Sie einen Teilnehmer ohne Aufrufen des Verzeichnisses direkt durch Diktieren des Namens anrufen.

Wählen Sie den Eintrag aus dem Telefonverzeichnis aus, für den Sie eine Spracherkennung erstellen möchten und bestätigen Sie durch Drücken des Softkeys "**Optionen**". Wählen Sie die Funktion "**Spracherkennu.**" aus und bestätigen Sie erneut. Drei unterschiedliche Signaltöne markieren jeweils den Beginn, eine erfolgreiche oder gescheiterte Aufnahme. Anschließend können Sie die gespeicherte Spracherkennung "**Abhören**", "**Ersetzen**" oder "**Löschen**".

Die Einträge mit Spracherkennung sind durch das Symbol El gekennzeichnet. Die Anzahl an | စွဲ-Namen, für die eine Spracherkennung eingerichtet werden kann, ist begrenzt. Diese Funktion kann für alle Verzeichnisse außer dem SIM-Verzeichnis verwendet werden.

Sie aktivieren die Spracherkennung durch einen langen Druck auf die Taste (vom Anfangsbildschirm aus. Folgen Sie dann den Anweisungen am Bildschirm.

35

## **6.6 Rufton einem Verzeichnis zuweisen**

Wechseln Sie in das Telefonverzeichnis, wählen Sie einen Eintrag aus, drücken Sie zur Bestätigung den Softkey "**Optionen**" und wählen Sie die Funktion "**Verz.-Melodie**" aus. Diese Melodie kann auch einer Ihrer Videotöne aus einem Videoclip sein.

Bei Eingang eines Anrufs, dessen Name oder Rufnummer in einem der Telefonverzeichnisse gespeichert ist, ertönt der für das Verzeichnis gewählte Rufton.

### **6.7 Symbol,Animation oder Videoclip einem Eintrag zuweisen**

Wechseln Sie in das Telefonverzeichnis, wählen Sie einen Eintrag aus, drücken Sie zur Bestätigung den Softkey "**Optionen**" und wählen Sie die Funktion "Porträt" aus.

Bei Eingang eines Anrufs wird das entsprechende Symbol bzw. die Animation oder der Videoclip am Bildschirm angezeigt. Einem Eintrag kann nur entweder ein Symbol oder ein Videoclip zugewiesen werden.

### **6.8 Vertraulichkeit**

Sie können die Eingaben in Ihrem Verzeichnis vor unberechtigtem Zugriff sichern (siehe Option "Vertraulichkeit" auf Seite 59).

"Aktivieren" Sie diese Option, um den Terminplaner oder die Verzeichnisdaten zu schützen. Diese Option ist vor allem bei der PC-Synchronisierung nützlich.

## **7 Nachrichten: SMS, MMS, E-Mail ............**

Mit dem Telefon können Sie Textnachrichten ("Text/SMS"), Multimedia-Nachrichten ("Multimedia/ **MMS**"), "**E-Mail** (1)" und "**IM/Instant-Messag.** (2)" lesen, schreiben, senden und empfangen sowie mit anderen Mobiltelefonen kommunizieren.

Unter Multimedia-Nachrichten sind Nachrichten zu verstehen, in denen Videoclips, Bilder, Fotos, Animationen, Töne und Sprachnachrichten (Funktion "Sprach-MMS", d.h. eine vereinfachte MMS zur Übertragung einer Sprachmemo in Form einer Nachricht) an kompatible Mobiltelefone und E-Mail-Adressen übertragen werden können.

Mit der E-Mail-Funktion können Sie jederzeit E-Mails mit dem Telefon senden und empfangen. Hierbei können Sie mehrere E-Mail-Konten einrichten, wie beruflich, privat, usw. (3).

Die MMS-/E-Mail- und IM-Funktion kann nur genutzt werden, wenn sie von Ihrem Netzbetreiber angeboten und die entsprechende Option abonniert wurde und wenn die entsprechenden Parameter eingegeben wurden (siehe Seite 44 für MMS, Seite 45 für E-Mails und Seite 48 für IM).

E-Mail = elektronische Post.

Für IM siehe Kapitel 8.

(3) Wenn Ihr E-Mail-Anbieter einen Pop3-Zugangsserver anbietet.

37

Zum Zugriff auf die Nachrichten drücken Sie vom Anfangsbildschirm aus die Taste ▲ nach oben (1) oder auf ok, wählen dann mit der Steuertaste "Nachrichten" aus und bestätigen mit ok.

- Nachr. erstellen
- Posteingang
- Gesendet
- Zu senden
- Entwürfe
- IM/Instant-Messag.
- Archiv
- Vorlagen
- Mobilbox
- WAP-Meldungen
- Einstellungen
- Verteilerliste
- Mein Favorit
- Speicherplatz

## **7.1 SMS, MMS, E-Mail erstellen (2)**

Wählen Sie vom Hauptmenü "Nachrichten/Nachr. erstellen" aus.

Für eine persönlicher gestaltete Nachricht können Sie Symbole, Bilder, Fotos oder Töne hinzufügen oder Ihre Stimmung durch Emoticons ausdrücken. Beim Schreiben der Nachricht haben Sie durch einen Druck auf "**Optionen**" Zugriff auf alle Nachrichten-Funktionen:

Die Nachricht kann als **Entwurf** oder **Vorlage** gespeichert werden.

Durch Auswahl von "**Vorschau**" können Sie den Inhalt der Nachricht einsehen.

- Die Nachricht wird, je nach Inhalt (mit oder ohne Bilder, Fotos), entweder als SMS oder MMS gesendet.
	- Bei Erstellen einer SMS mit mehr als 160 Zeichen wird die Nachricht als mehrere SMS abgerechnet. Das gilt ebenfalls für MMS mit Fotos bzw. Tönen.

Der Empfänger der Nachricht muss über ein kompatibles Mobiltelefon verfügen, um die Symbole und Fotos einzusehen oder die Töne Ihrer Nachricht abzuhören.

Sie können auch eine E-Mail als Textnachricht mit oder ohne Anhang senden. Hierzu müssen zunächst die E-Mail-Parameter unter "**Nachrichten/Einstellungen/Erweitert/E-Mail**" eingegeben werden.

### **Sprach-MMS-erstellen (Sprachmemo)**

Wählen Sie im Menü "**Nachrichten/Nachr. erstellen/Sprach-MMS**" aus. Mit dieser Funktion können Sie eine Sprachnachricht schnell und ohne Texteingabe senden. Der Empfänger wird nicht gestört, sondern erhält einfach eine normale MMS (1).

Möglichkeiten, eine Nachricht zu senden:

- Manuell, durch Eingabe der Nummer des Empfängers
- Durch Auswahl eines Teilnehmers aus einem Verzeichnis
- Durch einen Tastendruck für den Favoriten
- An mehrere Teilnehmer, durch Erstellen einer Verteilerliste (Funktion "**Verteilerliste**")

- (1) Abhängig von Ihrem Netzbetreiber.
- $(2)$  E-Mail = elektronische Post. Je nach Modell und Betreiber.
	- 39

(1) Zur Texteingabe haben Sie die Wahl zwischen Normalmodus und Eingabehilfe T9 (siehe Seite 97).

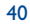

## **7.2 Posteingang**

Alle empfangenen Nachrichten (gelesen und ungelesen) werden in einem Posteingang gespeichert.

Beim Einsehen der Nachrichten (SMS, MMS, E-Mails) werden, abhängig von Art der Nachricht, folgende Statussymbole angezeigt: **v**ungelesene Nachricht (SMS, MMS, E-Mail), **vulgesene Nachricht (SMS, MMS**, E-Mail), **Fin** ungelesene E-Mail mit Anhang,  $\overline{\epsilon}$ m gelesene E-Mail mit Anhang,  $\mathbb{R}$  Nachricht wird empfangen, <sub>Nachricht</sub> wird gesendet.

Je nach Nachrichtenart werden folgende Symbole zusätzlich angezeigt:  $\hat{m}$  Anhang, MMS-Objekt,  $\int$  Ton-Objekt, De Objekt mit Copyright-Schutz.

### **SMS/MMS/E-Mail empfangen und lesen**

Bei Eingang einer neuen Nachricht erscheint die Meldung "**Sie haben eine neue Nachricht empfangen!**", es ertönt ein Tonsignal – Sie können jedem Nachrichtentyp (E-Mail, SMS/MMS) einen eigenen Ton zuweisen - das Symbol  $\boxdot$  wird angezeigt und eine Zeile mit der Anzahl der Nachrichten eingeblendet. Wählen Sie diese Zeile aus und drücken Sie ok, um die Nachricht direkt am Anfangsbildschirm zu lesen. Zum Ändern oder Ausschalten des Tonsignals siehe Seite 50.

Sie haben 2 Möglichkeiten zum Empfang der an Sie gesendeten MMS:

- National (im abonnierten Netz)
- International (im Ausland)

Für diese beiden Optionen können Sie für den Empfang zwischen "**sofort**" und "**verzögert**" wählen (im Ausland sollten Sie "verzögert" auswählen).

Nachdem Sie die Nachricht gelesen haben, sind folgende Optionen möglich: Löschen, Antworten, Weiterleiten an einen anderen Teilnehmer, Archivieren, Animation, Foto, Ton usw. aus der Nachricht speichern und die Rufnummer des Senders speichern.

Sie können jede Nachricht mit der Funktion "Sprach-MMS" beantworten.

### **7.3 Gesendet**

Senden aller Nachrichten.

### **7.4 Zu senden**

Alle Nachrichten, die nicht gesendet wurden oder werden konnten. Wenn Sie während eines Anrufs einen MMS schreiben, müssen Sie zum Senden dieser Nachricht nach Beenden des Anrufs ins Menü ..**Nachrichten/Zu senden**" wechseln.

### **7.5 Entwürfe**

Alle Nachrichtenentwürfe.

## **7.6 IM/Instant-Messaging**

Für eine IM müssen, im Gegensatz zu den anderen Nachrichten, die Teilnehmer an beiden Ende online geschaltet sein, siehe Beschreibung auf Seite 46.

### **7.7 Archiv**

Alle archivierten Nachrichten.

### **7.8 Vorlagen**

Eine Liste mit vordefinierten Nachrichten ist im Telefon gespeichert. Wählen Sie eine Nachricht aus und bearbeiten Sie sie nach Belieben vor dem Versenden. Sie können auch selbst Vorlagen erstellen.

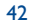

## **7.9 Mobilbox**

Alle empfangenen Sprachnachrichten.

### **7.10 WAP-Meldungen**

Alle empfangenen WAP-Nachrichten.

### **7.11 Einstellungen**

### **7.11.1 Sendeparameter**

- **Gültigkeit**: Löschen aller ungesendeten Nachrichten vom Server nach einer bestimmten Zeit (niemals, nach 30 Minuten, nach 1 Stunde, 6 Stunden, 1 Tag, 1 Woche). Diese Option kann aktiviert und deaktiviert werden.
- **Verzögerung**: Verzögerung beim Senden einer Nachricht um 30 Minuten, 1 Stunde, 6 Stunden, 1 Tag, eine Woche oder direktes Senden.
- **Nachrichtentyp**: SMS/MMS
- **Empf.bestätig**.: Sendebestätigung Ja/Nein - Statusbericht lesen Ja/Nein

### **7.11.2 Empfangsparameter**

Angaben zum Herunterladen einer neuen Nachricht: sofort, stets verzögert, verzögert bei 1, 10 oder 50 KB.

- **Empfang**:
- **Inland**: Empfangsart von Betreiber abhängig
- **International**: Beim Roaming haben Sie die Wahl zwischen direktem und verzögertem Herunterladen sowie einem größenabhängigen Laden.
- **Keine Sender-ID**: Sie können anonyme Nachrichten global abweisen.
- **Empf.bestätig.**: Erhalt einer Empfangsbestätigung Ja/Nein - Erhalt einer Lesebestätigung Ja/Nein
- **7.11.3 Extras**
- **Emoticons**: Grafikanzeige von Emoticons.
- **Seitenanzeige**: Anzeigezeit für eine Seite in Sekunden.
- **Layout**: Einfügen einer Unterschrift bzw. eines Briefkopfes: immer, niemals oder nur bei E-Mail.
- **7.11.4 IM-Parameter**

Einstellungen für Instant Messaging (IM/Chat), siehe Seite 48.

**7.11.5 Erweiterte Parameter**

Sie können spezielle Einstellungen für SMS, MMS oder E-Mail vornehmen.

**SMS**: Format (zum Senden der Nachrichten an den Empfänger: Fax, SMS, usw.), Antwortpfad, Service-Zentrum (Name und Rufnummer des Betreibers, meist bereits eingegeben).

**MMS**: Einstellung des MMS-Profils; die Vorgehensweise ist identisch mit der WAP-Verbindung.

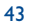

### **E-Mail-Abfrage (1)**

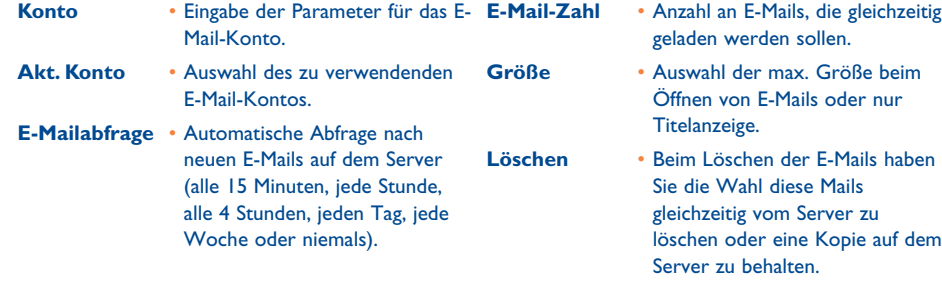

## **7.12 Verteilerliste**

Erstellen und Verwalten einer Verteilerliste.

## **7.13 Mein Favorit**

Geben Sie die Rufnummer oder E-Mail-Adresse der Person ein, mit der Sie am meisten kommunizieren. Auf diese Weise können Sie beim Senden der Nachrichten einfach "**Senden**" und "**Mein Favorit**" auswählen, ohne den Teilnehmer im Verzeichnis suchen zu müssen.

## **8 IM/Instant-Messaging (1) ..........................**

Instant Messaging (IM, auch Chat genannt) ist neben E-Mail einer der beliebtesten Internet-Dienste. Mit der Anwesenheitsfunktion kann eingesehen werden, welche Freunde zur Kommunikation gerade online sind, um mit ihnen praktisch in Echtzeit zu kommunizieren.

Jetzt ist das Chatten auch mit dem Mobiltelefon möglich.

### **8.1 Anwesenheit**

 $\frac{1}{2}$ nur

Mit der Funktion kann der Teilnehmer den Verbindungsstatus einsehen, d.h. ob andere Teilnehmer online sind.

Hierbei werden Netzstatusinformationen (online oder offline) sowie teilnehmerspezifische Angaben (verfügbar oder belegt) übertragen.

Der IM-Service bietet zudem eine Schutzfunktion zum Aussperren eines ungewollten Teilnehmers. Hiermit können diese Benutzer nicht sehen, ob Sie online sind und es werden sog. SPIMs (IM-SPAMs) von diesen Teilnehmern verhindert.

Durch die IM-Kontaktliste erkennen Sie auf einen Blick, wer gerade online ist: Diese Kontaktliste zeigt an, mit wen Sie chatten können. Hier tragen Sie auch neue Kontakte ein (mit Mobiltelefonnummer oder Messenger-ID) oder suchen nach einem bestimmten Kontakt.

IM-Kontaktliste und Verzeichnis: Sie können die IM-Kontaktliste mit dem Verzeichnis verknüpfen, d.h. aus der Kontaktliste heraus anrufen oder eine IM aus dem Verzeichnis senden. Hierzu muss das IM-Feld im Verzeichnis ausgefüllt werden.

(1) Bitte fragen Sie Ihren Netzbetreiber, ob dieser Dienst bereitgestellt wird. (1) Von Modell und Betreiber abhängig.

## **8.2 Immer online**

Das IM des Mobiltelefons funktioniert wie beim PC: Sie empfangen auch dann IM-Nachrichten, wenn die IM-Anwendung nicht am Bildschirm eingeblendet ist. Ein IM-Symbol in der Statusleiste zeigt an, ob Ihr IM einoder ausgeschaltet ist:

- online und verfügbar
- online aber belegt
- ungelesene IMs

Wird kein Symbol angezeigt, sind Sie nicht online.

### **8.3 IM (Instant Message) senden**

Wurde eine Kontaktliste für IM eingerichtet, können Sie eine IM senden und den Chat starten durch Drücken von ok oder Auswahl von "Kontakte".

Sie können eine IM vom Verzeichnis aus senden, indem Sie "**Verzeichnis/Nachr. senden/IM/ InstantMessage**" wählen.

Je nach Betreiber können Sie Ihre IM-Kontaktliste aus dem PC benutzen, um

1. zu sehen, ob der gewünschte Teilnehmer online ist

2. einen IM-Chat mit dem Online-Teilnehmer zu starten

## **8.4 IM empfangen und lesen**

Bei Empfang einer neuen IM-Nachricht (neue IM, Chat-Aufforderung, …)

- wird die Meldung "**Neue IM/Instant-Message von**..." "**IM/Instant Message Einladung von …**" eingeblendet
- ertönt ein spezieller IM-Signalton (zum Ändern oder Ausschalten des Signaltons siehe IM-Parameter)
- wird in der Statusleiste das zugehörige Symbol angezeigt
- wird eine Zeile mit der Kommunikationszahl oder der Nachrichten am Bildschirm eingeblendet. Wählen Sie am Anfangsbildschirm die Zeile aus und drücken Sie  $\alpha$ k, um darauf zuzugreifen.

### **8.5 IM-Parameter**

Sie können folgende Einstellungen vornehmen:

- 1. eine spezielle Melodie für die IM-Nachrichten zuweisen
- 2. beim Einschalten des Telefons automatisch IM im Hintergrund starten

Die IM-Serverparameter können in gleicher Weise wie das WAP-Profil geändert und aktualisiert werden (siehe Seite 74).

## **9 Einstellungen ............................................**

Gehen Sie am Anfangsbildschirm in das Menü, wählen Sie das Symbol  $\gg$  und dann die gewünschte Funktion aus, die Sie individuell anpassen möchten.

**EINSTELLUNGEN 9.1 Ruftöne**

**• RUFTÖNE**

### **• MENÜ-TON**

### **9.1.1 Verfügbare Funktionen**

Zum Ändern der Tonparameter wählen Sie die verschiedenen Optionen mit der Taste ( $\bullet$ :

- Auswahl einer Melodie mit der Taste  $\bullet$  und Bestätigung mit ok. In dieser Liste können Sie auch die Option "Zufalls-**Melodie**" (siehe Seite 50) oder einen **Video-Sound** auswählen.
- **q]?** Modus (Normal, Diskret, Vibration, usw.)
- Einstellung der Lautstärke mit der Taste
- **《 Auswahl des Tastentons**
- Auswahl eines Sounds für das Auf- und Zuklappen des Telefons (1)
- Auswahl einer Melodie für den Eingang einer neuen Nachricht
- 酝 Auswahl einer Melodie für den Terminalarm
- Ein-/Ausschalten des Netzsignaltons<sup>(2)</sup>.

### **9.1.2 Modus**

්ර

In diesem Menü stellen Sie die Art des Ruftons ein zwischen: Normal, Diskret (erst Signalton, dann Rufton), Vibration (Abschaltung aller Tonsignale, nur noch Vibration), Vibration+Melodie, Vibration dann Melodie, Ton+Vibration, Ruhe (Abschaltung aller Tonsignale außer den Alarmtönen, das Symbol  $\cancel{R}$  wird eingeblendet).

Der Rufton ertönt mit progressiver Lautstärke.

### **9.1.3 Zufalls-Melodie**

Der erste Eintrag der Liste enthält die Option "Zufalls-Melodie": Wählen Sie die Option und dann alle gewünschten Melodien (bis zu 20) aus. Auf diese Weise wird bei jedem eingehenden Anruf eine andere Melodie nach dem Zufallsprinzip gespielt.

### **9.1.4 Video-Sound**

Auswahl eines Videos als Melodie (mit Audio und Videoeinspielung).

### **9.2 Menü-Ton**

Für die einzelnen Menüsymbole kann ein spezieller Ton zugewiesen werden.

(1) Nur bei OT-C652.

(2) Abhängig von Ihrem Netzbetreiber.

49

### **EINSTELLUNGEN**

### **• ANZEIGE**

- Anfangsbildsch.
- Generell
- Fotos
- Bilder
- Symbole
- Rahmen
- Bildschirmschoner
- Videos
- Diashow
- Bild
- Keine
- Farbschema
- Themen
- -Begrüßung
- Einschalten
- Abschalten
- -Zoom
- Energiesparmodus
- Kontrast

## **9.3 Anzeige**

### **9.3.1 Anfangsbildschirm/Externer Display**

Der Anfangsbildschirm wird beim Einschalten des Telefons bzw. wenn keine der Funktionen des Gerätes (Anruf, SMS-Nachrichten, usw.) benutzt wird, angezeigt.

Vom Anfangsbildschirm aus können Sie durch Drücken der Steuertaste oder Auswahl der angezeigten Symbole (1) direkt auf die wichtigsten Funktionen zugreifen.

Wählen Sie "Anfangsbildsch.", um den Anfangsbildschirm persönlich zu gestalten (Änderung des Standard-Logos oder der Animation).

> Bei bestimmten Ereignissen (eingehender Anruf, SMS/MMS, WAP-Infos, usw.) werden das entsprechende Symbol, die Art und Menge der Ereignisse angezeigt, und Sie können diese dann direkt einsehen.

### **9.3.2 Bildschirmschoner**

Bei Aktivieren dieser Funktion wird der Bildschirmschoner kurz nach Aufrufen des Anfangsbildschirms eingeblendet. Sie können ein Bild, eine Animation, eine Diashow oder einen Videoclip als Bildschirmschoner verwenden.

In beiden Fällen, Anfangsbildschirm wie Bildschirmschoner, wechselt das Telefon nach kurzer Zeit ∣စြိ in den Energiesparmodus: nur Akku und Netzstatus sowie die Uhrzeit bzw. ein Umschlag (für eingehende Nachricht) wird noch angezeigt.

### **9.3.3 Farbschema**

Mit dieser Funktion können Sie die Grafik und Farben des Telefons (Menüs, Anfangsbildschirm, usw.) persönlich gestalten.

### **9.3.4 Themen**

Im Menü "**Themen**" können Sie Ihr Telefon schnell und einfach persönlich gestalten. Hier ändern Sie auf einen Schlag alle möglichen 7 Gestaltungselemente.

Beim ersten Einschalten ist automatisch ein Thema voreingestellt.

Auch nach der Auswahl eines Themas können Sie jederzeit eines oder mehrere der Elemente ändern. Und Sie können das Thema jederzeit erneut aktivieren.

Beim Ändern eines Themas wird ein Einrichtungsbildschirm eingeblendet. Warten Sie bitte ab, bis alle 7 Elemente eingerichtet wurde.

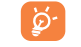

Die Einrichtung des Themas wird bei Eingang eines Anrufs oder durch Drücken der Taste C abgebrochen. In dem Fall wird das zuvor ausgewählte Thema beibehalten.

(1) Abhängig von Ihrem Netzbetreiber.

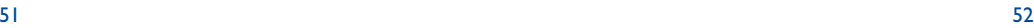

### **9.3.5 Begrüßung (1)**

Sie können die Anzeige beim Einschalten des Telefons durch eine Meldung zur Begrüßung, eine Animation oder ein Logo individuell gestalten.

Dasselbe gilt für das Ausschalten des Telefons: Wählen Sie eine Animation, ein Logooder einen Ton nach Ihrem Geschmack aus.

### **9.3.6 Zoom (2)**

Sie können die Schriftgröße am Display auswählen (groß oder klein). Die große Schriftgröße ist standardmäßig voreingestellt. Für weitere Informationen wählen Sie "Zoom" aus.

### **9.3.7 Energiesparmodus**

- **Hoch**: Völliges Ausschalten des Bildschirms
- **Normal**: Anzeige von Uhr, Akkuladezustand und neuen Ereignissen
- Bei der Rückkehr des Telefons in den Sparmodus schaltet die Beleuchtung aus, wenn der Vollsparmodus eingestellt wurde. Zum Wiedereinschalten der Beleuchtung drücken Sie einfach eine beliebige Taste. Der Akku darf nicht herausgenommen werden!

**9.3.8 Kontrast**

Einstellung des Bildschirmkontrasts.

### **EINSTELLUNGEN**

## **• UHR**

- **• NETZ-ZEIT • TASTENBELEUCHTUNG**
- **• TASTENBELEGUNG**
- Softkeys
- Linker Softkey
- Rechter Softkey
- **Tastenfeld** • Kontakt-Liste
- Tasten programm.
- **• MEHR EINSTELLUNGEN**
- Tastatursperre
- Sprache
- Wörterbuch

## **9.5 Netz-Zeit (1)**

Vorgang für die zweite Uhr "Weltzeit".

**9.4 Uhr**

anzeigen lassen.

**Anzeigeformat**

Aktivieren/Deaktivieren der automatischen Zeitanpassung an die Netzzeit.

Die Uhrzeit kann analog oder digital dargestellt werden und das Datum im Format Tag/Monat/Jahr, Monat/Tag/Jahr oder Jahr/Monat/Tag in Ziffern oder mit den ersten 3 Buchstaben des Tages und des Monats.

Sie können zwei Uhrzeiten (Lokale Zeit und Weltzeit) gleichzeitig

Wechseln Sie auf das Symbol "Uhrtyp" **Qm** und wählen Sie die Funktion "2 Uhrzeiten" aus. Wechseln Sie dann zurück in "Uhr einstellen", wählen Sie "Lokale Zeit" und eine Stadt aus und bestätigen Sie die Eingabe. Der Übergang von Sommer- auf Winterzeit erfolgt dann automatisch. Anschließend wiederholen Sie denselben

## **9.6 Music & lights (Tastenbeleuchtung)**

Bei Aktivieren dieser Funktion blinkt die Beleuchtung und vibriert das Telefon im Rhythmus der jeweiligen Sounds bei Eingang eines Anrufs.

(1) Je nach Modell.

(2) Je nach Sprache.

### (1) Je nach Modell und Betreiber.

54

## **9.7 Tastenbelegung (1)**

### **9.7.1 Softkeys und**  $\mathbf{\hat{E}}$  **-Taste (1)**

Diese Tasten sind bereits vorprogrammiert; die Funktionen der Tasten hängen vom Telefonmodell (Betreiberdienste, Spielzugriff, oder Spiele & Applikationen) ab. Sie können sie aber umprogrammieren (1) und ihr für einen kurzen und langen Druck eine Funktion Ihrer Wahl zuweisen. So können die Tasten beispielsweise für den Schnellzugriff auf den Terminplaner oder zum Schreiben einer Nachricht, usw. genutzt werden.

### **9.7.2 Tastenfeld**

Sie können direkt vom Anfangsbildschirm aus mit einem Tastendruck eine Rufnummer wählen oder eine Funktion aufrufen. Hierzu müssen die die Taste vorher programmieren.

Zur Programmierung wählen Sie "Tastenfeld" und die zu programmierende Taste aus und dann:

- "**Kontakt-Liste**": um direkt vom Anfangsbildschirm einen Eintrag aufzurufen, dessen Anfangsbuchstabe dem Buchstaben auf der Taste entspricht, beispielsweise Taste  $\overline{7}^{pg}_{5}$  für PETERSON John.
- "Tasten programm.": Zugriff auf eine programmierte Funktion. Zum Ändern eines Schnellzugriffs drücken Sie den Softkey "**Optionen**", wählen "**Ändern**" und dann die zu programmierende Taste.

Anschließend greifen Sie auf diese Funktionen direkt vom Hauptmenü aus über "**Schnellzugriff**" zu.

### **9.8 Mehr Einstellungen**

### **9.8.1 Tastatursperre (1)**

Aktivieren/Deaktivieren der Tastatursperre. Die Tastatur kann ebenfalls durch Drücken der Taste gesperrt und freigegeben werden.

Bei Einsatz des Telefons mit einer Kfz-Freisprechlösung oder Anschluss an ein Ladegerät wird die Tastatur des Telefons automatisch freigegeben.

**9.8.2 Aufklappton** (nur bei OT-C652)

Aktivieren/Deaktivieren der Rufannahme durch Aufklappen des Telefons.

**9.8.3 Sprache (2)**

Die Sprache, in der die Nachrichten angezeigt werden sollen (Auswahl mit  $\bigoplus$ ). Bei "Automatisch" werden sie in der Sprache des Heimat-Netzes angezeigt (wenn im Telefon verfügbar).

**9.8.4 Wörterbuch**

Es steht Ihnen ein Wörterbuch zur Verfügung, in das Sie zu den vorhandenen Wörtern für die Eingabehilfe zusätzlich eigene Wörter eingeben können. Nach Aufrufen des Wörterbuchs können Sie mit Hilfe des Softkeys "**Optionen**" neue Wörter hinzufügen, ändern oder löschen.

(1) Abhängig von Ihrem Netzbetreiber.

- (1) Nicht bei den Modellen OT-C652.
- Bitte fragen Sie Ihren Netzbetreiber, ob dieser Dienst bereitgestellt wird.

55

### **EINSTELLUNGEN**

### - Assistent starten

- Eingabemodus
- Dateitypen
- Angezeigt
- Nicht angezeigt
- WAP/GPRS
- WAP-Zugang
- Modemzugang • GPRS aktivieren
- Sicherheit
- 
- PIN-Code
- PIN2-Code
- Netzcode
- Menü-Code
- Geräte-Code - Vertraulichkeit
- 
- 
- 
- 
- 
- 
- Codecs

### **9.8.5 Assistent starten**

Dieser Assistent unterstützt Sie bei der Einrichtung der Grundeinstellungen (Datum/Uhrzeit) für das Telefon.

### **9.8.6 Eingabemodus (1)**

Siehe hierzu das Kapitel "Lateinische Schrift/Schriftzeichen**tabelle**" auf Seite 97. Das Mobiltelefon verfügt zusätzlich zu den Zeichentabellen für Arabisch, Kyrillisch, Chinesisch über weitere Eingabearten. Mit dieser Funktion können Sie Ihre Nachrichten erstellen und Namen mit Sonderzeichen in die Verzeichnisse eintragen.

### **9.8.7 Dateitypen**

Mit dieser Funktion werden die Erweiterungen der Dateiart für Fotos, Videoclips, Sounds und Dateien des Albums angezeigt oder nicht.

**9.8.8 WAP**

Siehe Seite 77.

- Netze
- SMS CB
- Suche
- Zubehör
- Headset
- Kfz-Einbausatz
- 

### **9.8.9 Sicherheit**

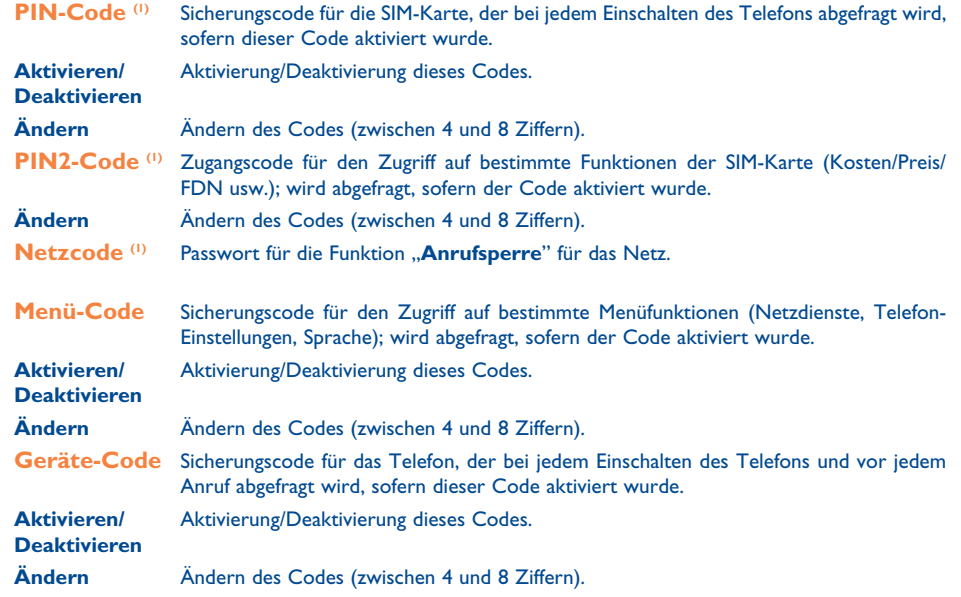

(1) Abhängig von der Sprache.

### (1) Wenden Sie sich hierzu an Ihren Netzbetreiber.

57

### **9.8.10 Vertraulichkeit**

Durch "**Aktivieren**" dieser Funktion können Sie Ihren Terminplaner oder das Verzeichnis vor unberechtigtem Zugriff schützen. Diese Funktion ist vor allem bei einer PC-Synchronisierung von Interesse.

### **9.8.11 Netze**

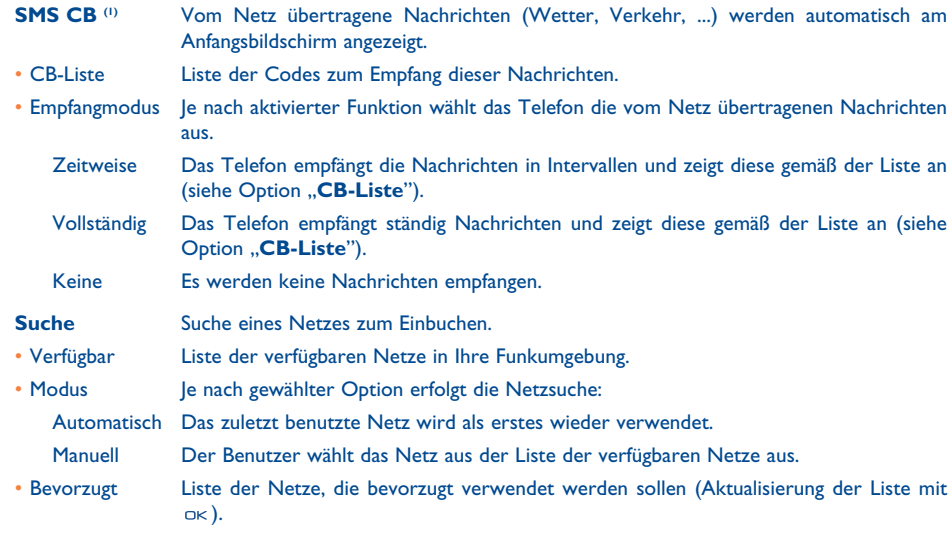

### **9.8.12 Zubehör**

## **Headset**

Es wird eine voreingestellte Rufton-Melodie gespielt, wenn der von Ihnen gewählte Rufton keine .amr-Datei ist.

J.

Bei eingestecktem Headset wird durch Zuklappen des Telefons der Anruf nicht beendet.

### **Abheben**

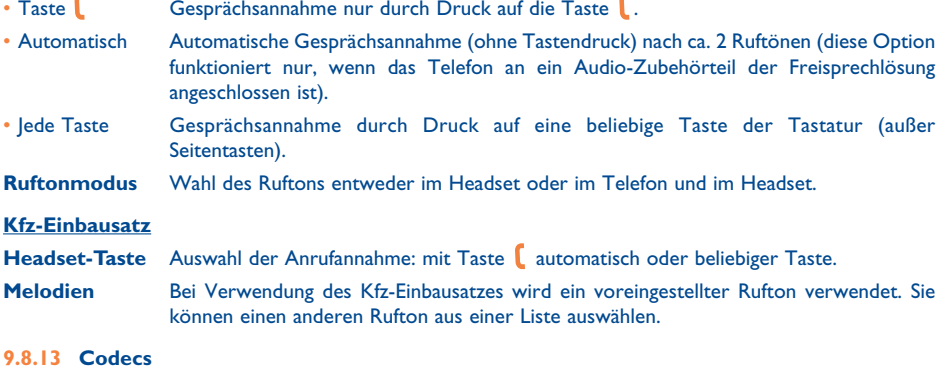

Liste aller Dateiformate (für Video und Audio), die vom Telefon unterstützt werden.

(1) Wenden Sie sich hierzu an Ihren Netzbetreiber.

59

## **10 Schnellzugriff ..........................................**

Programmierung und Zugriff auf die bereits programmierten Schnellzugriffstasten.

Sie können unter "Schnellzugriff" jederzeit Tasten für den Schnellzugriff auf eine Funktion, eine Rufnummer oder eine URL programmieren. Auf diese Weise greifen Sie durch einen Tastendruck auf diese Funktion zu.

**11 Extras ......................................................**  $\mathbb{R}$ 

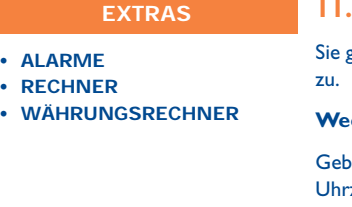

**•**

## **11.1 Alarme**

Sie greifen auf diese Funktion vom Hauptmenü über "**Extras/Alarme**"

### **Wecker**

ben Sie das Intervall (einmalig oder täglich) an, geben Sie Datum und zeit ein und bestätigen Sie mit ok. Sie können auch einen Betreff eingeben und mit der Taste ok bestätigen.

### **Timer**

Geben Sie die Zeit bis zum Auslösen des Alarms ein und bestätigen Sie mit der Taste  $\alpha$ K.

### **Einstellungen**

Nach Aktivierung des Alarms wird das Symbol  $\mathfrak{B}$  am Anfangsbildschirm angezeigt. Der Alarm ertönt bei ein- oder ausgeschaltetem Telefon und kann durch Drücken einer beliebigen Taste wieder abgestellt werden. Bei Aufklappen (1) des Telefons wird der Alarmton abgeschaltet und das Alarmmenü für einige Sekunden eingeblendet, bevor das Telefon wieder in den vorherigen Bildschirm zurückwechselt. Wurde die Option "Wiederholen" aktiviert, wird der Alarm in regelmäßigen Intervallen immer wieder ausgelöst/ausgeschaltet

Durch Auswahl des Symbols können Sie eine Melodie für den Alarm einstellen.

(1) Nur bei OT-C656/652.

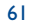

## **11.2 Rechner**

Sie greifen auf diese Funktion vom Hauptmenü über "Extras/Rechner" zu.

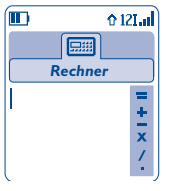

Geben Sie eine Zahl ein und bestätigen Sie mit ok. Wählen Sie dann die entsprechende Rechenfunktion mit der Taste  $\triangle$  aus und bestätigen Sie erneut.

Geben Sie die zweite Zahl ein und drücken Sie die Taste ok.

Wählen Sie das Zeichen "=" aus: das Ergebnis wird angezeigt.

Zur Rückkehr zum Anfangsbildschirm drücken Sie den Softkey "Zurück".

## **11.3 Währungsrechner**

Sie greifen auf diese Funktion vom Hauptmenü über "**Extras/Währungsrechner**" zu.

Mit der Umrechnungsfunktion können Sie:

- Eine Währung direkt in Euro umrechnen und umgekehrt (1).
- Einen Betrag in eine andere Währung umrechnen (Beispiel: Dollar in Pfund).

Bei einer Umrechnung in Euro können Sie über die Funktion "Einstellen" eine Währung als Standardwährung einprogrammieren.

Bei der Umrechnung von verschiedenen Währungen sind jeweils zwei Währungen auszuwählen. Außerdem muss der jeweilige Wechselkurs eingegeben werden.

Für jede Währung ist ein Wechselkurs voreingestellt, den Sie über die Funktion "Einstellen" ändern können.

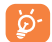

Vom Anfangsbildschirm aus geben Sie den in Euro umzurechnenden Betrag der einprogrammierten Standardwährung ein, drücken den Softkey "Optionen" und wählen "Währungsrechner" aus.

(1) Die Umrechnungsfunktion für die ehemaligen europäischen Landeswährungen basiert auf den offiziellen Wechselkursen für den Euro, die am 31.12.1998 festgelegt wurden, sowie den allgemeinen Umrechnungsvorschriften.

## **EXTRAS**

**• SPEICHERPLATZ**

**• INFRAROT**

## **11.4 Speicherplatz**

Sie greifen auf diese Funktion vom Hauptmenü über "Extras/ **Speicherplatz**" zu.

**• SYNC ML**

### Anzeige des verfügbaren Speicherplatzes.

64

Der Speicherplatz in dem Mobiltelefon verteilt sich auf die Verzeichnisse, den Terminplaner, die Nachrichten, Sprachmemos, die Spracherkennung, Logos und Melodien, Spiele und Applikationen sowie Videoclips. Wenn Sie beispielsweise viel Speicherplatz für Sprachmemos verwendet haben, verbleibt Ihnen weniger Speicherplatz für die Verzeichnisse.

Denken Sie daher daran, regelmäßig die größten Speicherplatzverbraucher wie Sprachmemos, MMS, Fotos, Melodien, Applikationen, Videoclips, ... zu löschen, um wieder genügend Speicherplatz verfügbar zu haben. Sie können auch bestimmte Elemente löschen, die beim Kauf des Telefons bereits enthalten waren.

## **11.5 Infrarot**

### Sie greifen auf diese Funktion vom Hauptmenü über "Extras/Infrarot" zu.

Über die Infrarot-Verbindung können Sie Daten aus den Verzeichnissen und dem Terminplaner sowie Bilder, Videos und Melodien mit einem anderen Mobiltelefon oder PC austauschen. Der Infrarot-Port befindet sich oben (OT-C551/552) oder unten (OT-C652) am Telefon.

### **Daten senden**

Zum Übertragen von Daten wählen Sie einen Eintrag aus und dann die Option "**Senden**". Die Infrarot-Funktion muss zum Senden nicht aktiviert werden.

### **Daten empfangen**

Zum Empfang von Daten muss die Infrarot-Funktion aktiviert werden. Eine Meldung zeigt Ihnen den Dateneingang an. Speichern Sie die Daten durch Drücken des Softkeys "Ja" ab.

Nach Auswahl der Infrarot-Funktion wird das Symbol  $\overline{2}$  oben am Bildschirm angezeigt. Die Infrarotverbindung wird nach einer kurzen Zeitspanne (1) automatisch deaktiviert. Die Verbindung wird bei Eingang eines Anrufs unterbrochen.

Bei Verwendung von der PC-Software Suite (siehe Seite 96) ist als erstes die Infrarot-Funktion zu aktivieren, damit der PC das Telefon erkennt. Lesen Sie hierzu die Anweisungen bei der Installation von PC Suite.

## **11.6 Synchronisation (1)**

Mit dem Mobiltelefon können Sie die im Telefon gespeicherten Daten (Verzeichnisse, Terminplaner, Aufgabenlisten usw.) an den PC oder über das Funknetz übertragen.

- 1. **PC-Synchronisierung**: Synchronisieren Sie die Daten zwischen Ihrem Mobiltelefon und PC mithilfe der PC-Software Suite von Alcatel, siehe Seite 96.
- 2. **Fernsynchronisierung (SyncML)**: Ist ein anderer Teilnehmer online geschaltet, können Sie Ihre Daten über das Funknetz an das andere Mobiltelefon übertragen und so Verzeichnisse, Terminplaner und Aufgabenlisten aktualisieren.

### **Vorzüge der Datensynchronisierung**

- Anhand der Synchronisierungsfunktion kann eine Backup-Sicherung der Daten gespeichert werden (Download-Funktion des Servers), so dass Ihre Daten bei Verlust oder Wechsel des Telefons nicht verloren gehen.
- Die Pflege von mehreren Datenbanken entfällt: PC und Mobiltelefon enthalten dieselben Daten, bei Aktualisierung im Mobiltelefon wird auch der PC aktualisiert und umgekehrt.

### **Fernsynchronisierung**

Die Fernsynchronisierung ist die schnellste Synchronisierung. Vor der ersten Datenübertragung sind aber die Serverparameter richtig einzustellen.

- (1) Bei häufiger Verwendung der Infrarot-Funktion sollten Sie hierfür einen Schnellzugriff einrichten (siehe Seite 55).
- (1) Bitte fragen Sie Ihren Netzbetreiber, ob dieser Dienst bereitgestellt wird.

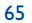

### Eine Fernsynchronisierung kann auf mehrere Arten erfolgen:

1. Wählen Sie "Extras/SyncML/Sync.".

monatlich)

- 2. Für Verzeichnisse: Wählen Sie "**Verzeichnis/Optionen/Synchronisation**": die Übertragung des Verzeichnisses startet automatisch.
- 3. Für Terminplaner: Wählen Sie "Terminplaner/Optionen/Synchronisation": die Übertragung des Terminplaners startet automatisch.
- 4. Für Aufgabenliste: Wählen Sie "ToDo/Optionen/Synchronisation": die Übertragung der Aufgabenliste startet automatisch.

Die SyncML-Parameter können über die Parameter-Funktionen ("**Extras/SyncML/Einstellungen**") eingegeben werden:

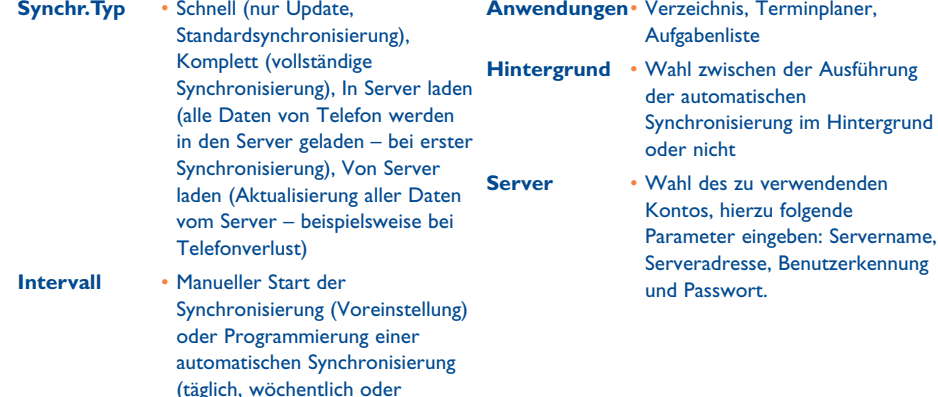

Bei einer Fernsynchronisierung ist der Zugriff auf andere Funktionen gesperrt. Sobald Sie einen eingehenden Anruf annehmen, wird die Synchronisierung gestoppt.

## **EXTRAS**

**• SOUNDMAKER** - Kompositionen - Aufzeichnen **• SPRACHMEMO • SPRACHBEFEHL • ALARM-LISTE**

## **11.7 Soundmaker**

Sie greifen auf diese Funktion vom Hauptmenü über "**Extras/ Soundmaker**" zu.

- **11.7.1 Kompositionen**
- Wählen Sie "Kompositionen" und benutzen Sie die Tastatur wie folgt:
- Instrument auswählen  $CK$

Softkey "**Optionen**": Aufrufen der Funktionen

Note löschen  $\subset$ 

Tasten 1-7: Grundnoten einer Oktave (C, D, E, F, G, A, B)

- Normallänge einer Note oder Pause ändern 8 tuv
- Oktave wechseln  $60*$
- Eine Pause einfügen  $O +$
- Ein Kreuz einfügen  $\#\left(\mathbf{B}\right) \leftarrow$
- **11.7.2 Aufzeichnen**

Zum Aufzeichnen eines Sounds wählen Sie "**Aufzeichnen**" aus.

Die Aufzeichnung wie die Komposition kann auch als Melodie gespeichert werden. Zum Abhören wählen Sie diese Melodie aus und drücken den Softkey "Optionen".

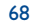

## **11.8 Sprachmemo**

### Sie greifen auf diese Funktion vom Hauptmenü über "**Extras/Sprachmemo**" zu.

Die Sprachmemo entspricht der Funktion eines Diktiergeräts, auf das Sie eigene Sprachnotizen aufnehmen können. Zum Aufzeichnen einer Sprachmemo wählen Sie die Funktion "**Sprachmemo**" und dann "Aufnehmen" aus und sprechen nach dem Signalton. Nach Aufzeichnung der Sprachmemo können Sie auf folgende Optionen zugreifen:

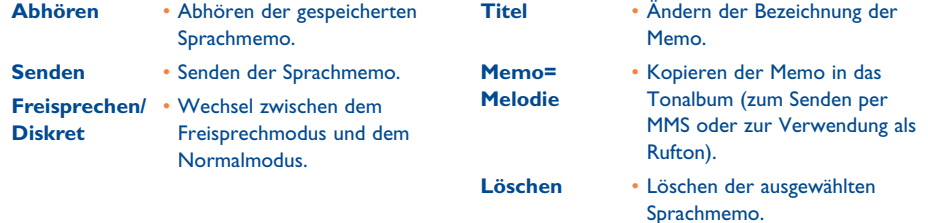

### **11.9 Sprachbefehl**

Sie greifen auf diese Funktion vom Hauptmenü über "Extras/Sprachbefehl" zu.

Mit den Sprachbefehlen können Sie Funktionen durch Diktieren der Funktionsbezeichnung aufrufen.

### **Sprachbefehl aufnehmen**

Zum Aufzeichnen eines Sprachbefehls für eine Funktion aus dem Menü wählen Sie "**Sprachbefehl**", dann die gewünschte Funktion und folgen dann den Anweisungen.

Funktionen, für die ein Sprachbefehl eingerichtet wurde, sind mit dem Symbol Eis gekennzeichnet. Es können maximal 10 Funktionen über einen Sprachbefehl aufgerufen werden.

### **Sprachbefehl verwenden**

Aktivieren Sie die Funktion "Sprachbefehl" durch einen langen Druck auf die Taste <sup>[</sup> vom Anfangsbildschirm aus. Folgen Sie dann den Anweisungen am Bildschirm.

Anschließend können Sie den gespeicherten Sprachbefehl "**Abhören**", "**Ersetzen**" oder "**Löschen**".

### **11.10 Alarm-Liste**

Sie greifen auf diese Funktion vom Hauptmenü über "Extras/Alarm-Liste" zu.

Anzeige aller Alarme, die Sie eingegeben haben. Das Symbol W wird am Anfangsbildschirm angezeigt, wenn der Wecker oder Timer programmiert oder ein Alarm für den laufenden oder nächsten Tag eingegeben wurde.

### 69

## **12 Terminplaner ..........................................**

KS)

Ihr Telefon ist mit einem sehr fortschrittlichen Terminplaner ausgestattet, mit dem Sie Ihre Termine verwalten können. Zusätzlich können Sie eine Aufgabenliste ("ToDo") speichern.

### **Terminplaner aufrufen**

Es sind drei Ansichten möglich. Wählen Sie zuerst das gewünschte Symbol aus:

- $\Box$  Tageskalender
- **Radio** Wochenkalender
- 扁 Monatskalender
- 固 "**ToDo**"-Liste
- 翠 **Einstellungen**

Sie können die Daten durch Drücken der Taste ≜ durchblättern.

Je nach gewählter Ansicht können Sie den Termin einsehen, erstellen, ändern und senden.

Die Angaben in dem Verzeichnis und dem Terminplaner können mit der Alcatel PC Suite mit dem ින් PC bearbeitet (siehe Seite 96) oder mit SyncML (Synchronisierungsfunktion) mit einem entfernten Server synchronisiert werden (1).

## **Termin erstellen und Alarm einstellen**

Bei der Eingabe eines Termins (Option "Erstellen") können Sie gleichzeitig einen Alarm programmieren und die gewünschte Alarmzeit auf den Termin einstellen.

### **ToDo einrichten**

Wählen Sie das Symbol  $\bigcirc$  mit der Taste  $\bullet$  aus und bestätigen Sie mit der Taste  $\circ$ k. Wählen Sie dann die Funktion "Typ auswählen", bestätigen Sie erneut und geben Sie die zu erledigende Aufgabe ("ToDo" oder "**Anruferinnerung**") ein. Geben Sie dann den Betreff der Aufgabe ein.

Diese Aufgabenliste kann nach Priorität oder Fälligkeit sortiert werden. Wählen Sie das Symbol 题 mit der Taste  $\blacklozenge$  aus und bestätigen Sie mit der Taste  $\triangleleft$  x.

Für eine zu erledigende Aufgabe mit eingegebenem Termin kann ebenfalls ein Alarm programmiert werden. Dieser Alarm wird am ausgewählten Tag zur gewählten Zeit ausgelöst.

### **Terminplaner konfigurieren**

Wählen Sie mit der Taste  $\bigoplus$  das Symbol  $\mathbb{F}^{\square}_{\mathbb{F}}$  aus, um auf folgende Funktionen zuzugreifen:

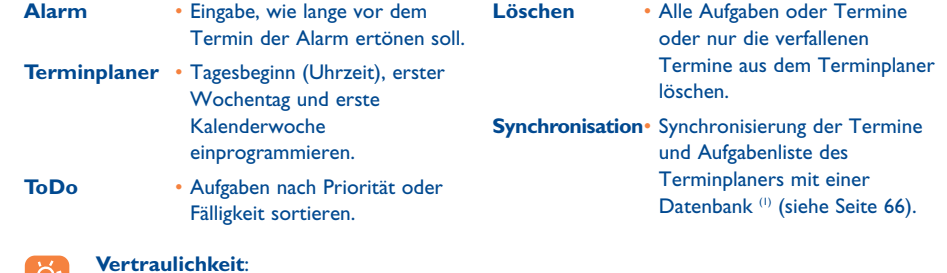

## l D'I

Sie können die Daten Ihres Terminplaners vor unberechtigtem Zugriff schützen (siehe Funktion "**Vertraulichkeit**", Seite 59).

(1) Abhängig von Ihrem Netzbetreiber.

(1) Abhängig von Ihrem Netzbetreiber und Modell.

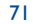

Sie aktivieren bzw. deaktivieren diese Parameter durch Drücken von  $\alpha$ k. Zum Verlassen der Funktion drücken Sie C.

### **Mehr über Ihren Terminkalender**

Grafikdarstellung des Terminplaners

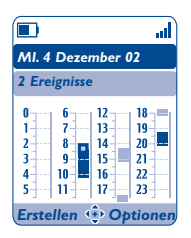

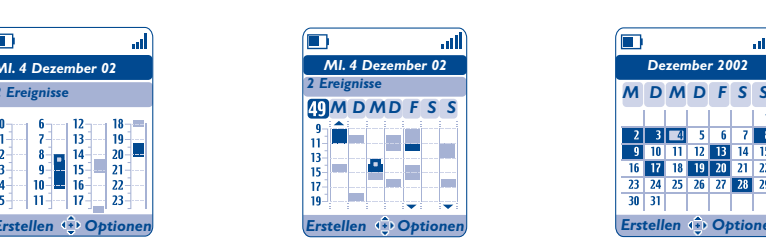

Tageskalender Mochenkalender Monatskalender

*Dezember 2002*

.al

*M M D D SS F*

 $2$  3  $-4$  5 6 9 10 11 12 13 14 15 16 17 18 19 20 21 22

23 24 25 26 27

 $30$  31

- Ein einzelner Termin eingegeben  $\mathcal{L}^{\mathcal{L}}$
- Zwei oder mehrere Termine in der bestimmten Zeitspanne eingegeben **College**
- [49 Kalenderwoche
- $\blacktriangle$ Ein weiterer Termin vor dieser Zeit eingegeben
- Ein weiterer Termin nach dieser Zeit eingegeben  $\blacktriangledown$

### **Monatskalender**

Blauer Hintergrund Termin eingegeben

Weißer Hintergrund Kein Termin eingegeben

In den verschiedenen Anzeigen blinkt der aktuelle Tag, die Woche bzw. der Monat.

# **13WAP ........................................................**

### **13.1 WAP-Browser aufrufen(1)**

Die WAP-Funktion (Wireless Application Protocol) ermöglicht Ihnen den Zugriff auf interaktive Internet-Dienste. Über den WAP-Browser können Sie Informationen wie: Wetterberichte, Börsenkurse, Verkehrsinformationen, usw. abrufen.

- "Startseite": Starten des WAP-Browsers mit der Standard-Empfangsseite des Profils, wenn dieses bereits vorkonfiguriert ist.
- "Favoriten": Öffnen der Liste mit Ihren bevorzugten Websites und Hinzufügen neuer Seiten.
- "WAP-Profile": Zugangsparameter des Betreibers für den WAP-Browser.
- "Adresseingabe": Direkter Zugriff auf eine WAP-Seite durch Eingeben der entsprechenden URL-Adresse.

## **13.2 WAP-Zugang programmieren (2)**

Wählen Sie aus der Profilliste ein Profil aus und drücken Sie den Softkey "**Optionen**", um auf folgende Funktionen zuzugreifen:

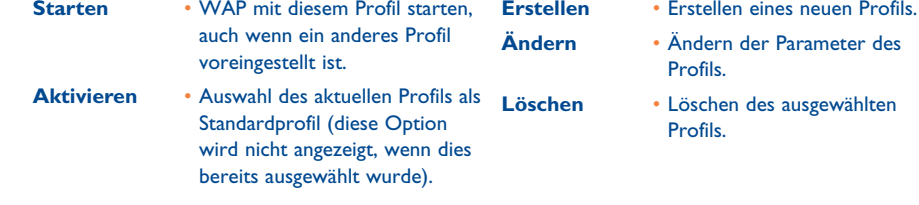

Bitte fragen Sie Ihren Netzbetreiber, ob dieser Dienst bereitgestellt wird.

<sup>(2)</sup> Geben Sie die Daten ein, die Sie von Ihrem Netzbetreiber erhalten haben.

73

Zum "**Erstellen**" oder **"Ändern**" eines neuen Profils müssen Sie unbedingt die folgenden Parameter eingeben (1):

- Profilname
- Startseite
- IP-Adresse
- Profiltyp: Verbindungsart (sicher, normal, http)
- Träger-Wahl
- Bestätigen

Unter "**Träger-Wahl**" können Sie zwischen den Übertragungsarten GPRS/GSM, GPRS oder GSM auswählen

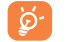

Wenn Sie sich für den Übertragungsmodus GPRS/GSM entscheiden, wird automatisch der Modus GSM aktiviert, wenn der Modus GPRS nicht verfügbar ist.

Wurde der Übertragungsmodus GPRS ausgewählt, sind zusätzlich die folgenden Parameter einzugeben (1): - Authentifizierung (Benutzerkennung und Passwort)

- APN

Wurde der Übertragungsmodus GSM ausgewählt, sind zusätzlich die folgenden Parameter einzugeben <sup>(1)</sup>:

- Login-Name GSM
- Passwort
- Telefonnummer
- Zugangsart

Bei Auswahl des Übertragungsmodus GPRS/GSM sind sowohl die Parameter für GPRS als auch für GSM einzugeben (1).

## **13.3 Direktzugriff/Profilzugang**

Für den Zugriff auf das WAP-Parametermenü zum Ändern der Browser-Startparameter wechseln Sie in Menü "**Einstellungen/Mehr Einstellungen/WAP/GPRS/WAP-Zugang**".

- **Direktzugriff**: Beim Starten von WAP vom Anfangsbildschirm aus greifen Sie standardmäßig direkt auf die Startseite des voreingestellten WAP-Profils zu.
- **Profilzugang**: Beim Starten von WAP vom Anfangsbildschirm aus wird folgendes Menü geöffnet: Startseite, Bookmarks, WAP-Profil, Adresseingabe.

### **13.4 GPRS (1)**

Das Mobiltelefon enthält ein leistungsfähiges Modem mit hoher Übertragungsrate, das auf der GPRS Technologie (1) basiert. Dies ermöglicht ein schnelleres Surfen im WAP und ein schnelles Senden von MMS. Diese Funktion kann separat in Rechnung gestellt werden (für weitere Informationen wenden Sie sich bitte an Ihren Netzbetreiber).

Die Nutzung der GPRS-Funktion ist möglich, wenn:

- Ihr Betreiber diesen Dienst anbietet
- in Ihrem Karten-Vertrag die GPRS-Option enthalten ist
- die entsprechenden Profile eingegeben wurden und als Übertragungsmodus GPRS oder GPRS/GSM gewählt wurde (siehe Seite 75). Das Symbol wird eingeblendet, wenn GPRS aktiviert wurde.

(1) Geben Sie die Daten ein, die Sie von Ihrem Netzbetreiber erhalten haben.

#### (1) Bitte fragen Sie Ihren Netzbetreiber, ob dieser Dienst bereitgestellt wird.

75

## **13.5 Optionen des WAP-Browsers**

Nach dem Start des WAP-Browers greifen Sie auf diese Optionen entweder durch Auswahl des Symbols (links oben am Bildschirm) oder durch Drücken des Softkeys ("**Optionen**") oder Drücken der Taste (langer Druck) zu.

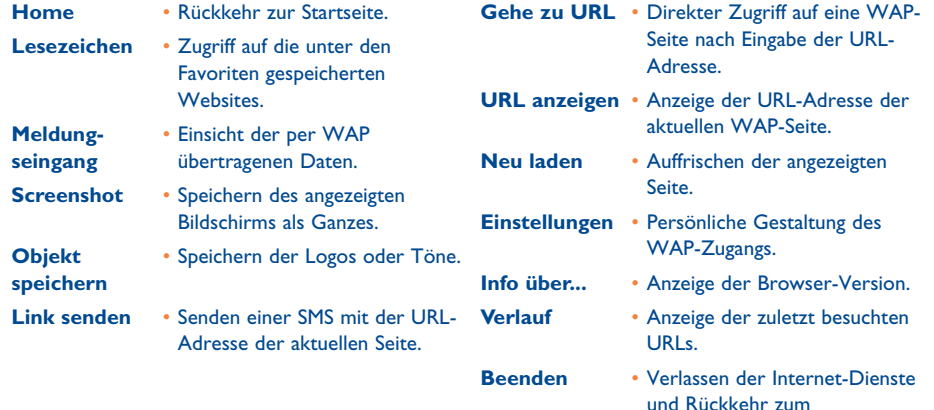

und Rückkehr zum Anfangsbildschirm des Telefons.

## **14 Media-Album..........................................**

Zum Zugriff auf das Album vom Anfangsbildschirm aus drücken Sie die Steuertaste · nach links oder rechts (1) oder die Taste ok und wählen dann das Symbol aus. Das Album ist ein Ordner, der alle Video- und Audioelemente des Telefons enthält, die entweder werkseitig integriert oder vom Benutzer heruntergeladen, gespeichert oder erstellt wurden.

Dieses Menü enthält 3 Funktionen:

- <mark>: r</mark>g : ein Bilderalbum mit Bildern, Logos, Fotos, usw.
- $\frac{1}{2}$ : ein Videoalbum mit Videoclips
- : ein Audio-Album mit Tönen und Melodien

In jedem dieser Menüs können Sie mit der Funktion "Neuer Ordner" jederzeit neue Ordner einrichten.

Sie können jederzeit durch einen langen Druck auf die Taste  $\subset$  den WAP-Browser verlassen.

77

<sup>(1)</sup> Abhängig von Ihrem Netzbetreiber.

## **MEDIA-ALBUM**

## **14.1 Meine Bilder**

- **• MEINE BILDER**
- Generell
- Fotos
- Bilder
- Symbole
- Rahmen

### **• MEINE VIDEOS**

- Generell
- Aufnahmen
- Spaß-Videos
- Video-Trailer

### **• MEINE SOUNDS**

- Generell
- Melodien
- Sound-Effekte
- Aufnahmen
- Kompositionen
- **• SPIELE & APPLIK.**
- **• SPEICHERPLATZ**

# Hier können Sie ein Bild, Logo oder Foto für den Anfangsbildschirm

und Ein-/Ausschaltbildschirm auswählen, das Bild mit den Funktionen unter .. Meine Bilder" beliebig verändern, es per MMS versenden oder mit der Funktion "Porträt" einem Eintrag im Rufnummernverzeichnis zuweisen (siehe Seite 37).

- Das "Meine Bilder" enthält folgende Ordner<sup>(1)</sup>:
- 同 **Generell**: Liste aller Bilder (enthalten oder erstellt) aus allen Ordnern des Albums
- **Fotos**: Vordefinierter Speicher für alle Fotos, die mit der Kamera aufgenommen wurden
- **Bilder**: Alle Bilder, die nicht in den anderen Ordnern enthalten sind
- 圈 **Symbole**: EMS, Stempel, ...
- $\Box$ **Rahmen**: Rahmen zur Gestaltung Ihrer Bilder.

Zur leichteren Suche werden die Bilder/Fotos auf dem Bildschirm verkleinert angezeigt. Zur Einzelansicht eines Bildes wählen Sie ein Bild aus und drücken den Softkey "Einsehen".

In dieser Ansicht können Sie die Bilder durch einen kurzen Druck auf die Taste C nacheinander durchblättern. Ein langer Tastendruck startet die Diashow (oder drücken Sie den Softkey "**Optionen"** und dann "Diashow")

(1) Der Name der bereits im Telefon enthaltenen Ordner kann nicht geändert werden. In einigen Fällen können Sie aber bestimmte Elemente in dem Ordner ändern, löschen oder hinzufügen.

79

## **14.2 Meine Videos**

Das Album "Meine Videos" enthält folgende Ordner<sup>(1)</sup>:

- **Generell**: Alle Videos enthalten oder erstellt aus allen Ordnern des Albums œ
- 归 **Aufnahmen**: Die von Ihnen aufgenommenen Videoclips
- O **Spaß-Videos**
- 黒 **Video-Trailer**
- Sie können Bild, Ton oder Video auch nach ihren Namen suchen, indem Sie die Taste mit dem Anfangsbuchstaben des entsprechenden Dateinamens drücken.

## **14.3 Meine Sounds**

Sie können auch einen Ton für den Ein-/Ausschaltbildschirm, den Anrufeingang, zur Anzeige einer Nachricht oder für einen Alarm auswählen (siehe Seite 49).

Das Album "Meine Sounds" enthält folgende Ordner<sup>(1)</sup>:

- 同 **Generell**: Alle Audio-Elemente - enthalten oder erstellt - aus allen Ordnern des Albums
- 玜 **Melodien**
- 44 **Sound-Effekte**
- 團 **Aufnahmen** oder**Video-Sound**: Alle Töne, die mit Hilfe der Funktion "**Aufzeichnen**" gespeichert wurden
- Kompositionen: Nur Kompositionen, die mit der Funktion "Kompositionen" erstellt wurden
- DRM (Digital Rights Management): Diese Funktion ermöglicht das Senden von Tönen und Bildern, Ö die unter Copyright-Schutz stehen.
- Der Name der bereits im Telefon enthaltenen Ordner kann nicht geändert werden. In einigen Fällen können Sie aber bestimmte Elemente in dem Ordner ändern, löschen oder hinzufügen.

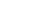

## **14.4 Bilder,Audio- und Videoclips verwalten**

Je nach gewähltem Menüpunkt haben Sie jeweils Zugriff auf einige der folgenden Funktionen:

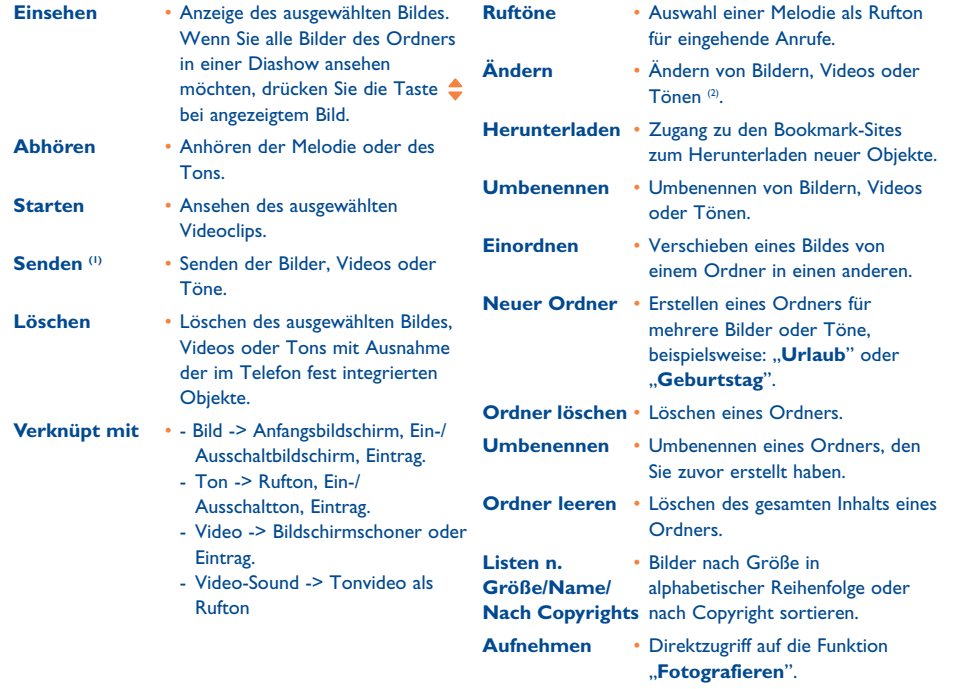

<sup>(1)</sup> Die Dateien mit dem Symbol **A** können nicht weitergeleitet werden.

(2) Nur für komponierte Melodien sowie löschbare Bilder gültig.

## **14.5 Neue Videoclips, Fotos und Sounds herunterladen**

Mit der Funktion "Herunterladen" greifen Sie auf die WAP-Seiten zu, die Sie unter den Favoriten gespeichert haben. Von dort können Sie dann neue Objekte in das Album herunterladen.

## **14.6 Unterstützte Formate**

Liste der Audio-, Bild- und Videoformate, die vom Mobiltelefon unterstützt werden:

- Audio: AMR (.amr) (1); Midi (.mid); AAC (Je nach Modell und Betreiber)
- Bild: JPEG (.jpg)<sup>(2)</sup>; GIF (.gif); PNG (.png); BMP (.bmp)
- Video: 3GP (.3gp) (H263 (3) + AMR (1) oder MPEG-4 (4)) MP4 (.mp4) (MPEG-4 (4)
- Sie können große Bild- und Tondateien mit der PC-Software Suite konvertieren, damit diese mit dem Telefon kompatibel sind.

### **14.7 Spiele & Applikationen**

Siehe Seite 92.

### **14.8 Speicherplatz**

Siehe Seite 64.

(1) AMR-NB.

(2) Außer bei progressivem Jpeg. Das Telefon verwendet den Code der "Jpeg Independent Group".

(3) H263 Profil 0, Level 10.

(4) MPEG-4 simple visual profile, level 0.

81

## **15 Foto/Video/Panorama (1) ........................**

### Das Telefon ist mit einer Kamera ausgestattet, mit der Sie jederzeit beliebige Fotos, kurze Animationen und Videoclips aufnehmen können. Sie können diese Aufnahmen für folgende Zwecke verwenden:

- Speichern im "**Media-Album**"
- Senden in einer Multimedia-Nachricht (MMS) an ein Mobiltelefon oder eine E-Mail-Adresse
- Persönliche Gestaltung des Anfangsbildschirms (siehe Seite 51)
- Zuweisung zu einem Eintrag im Verzeichnis (siehe Seite 37)
- Übertragung über den Infrarot-Port an Ihren PC
- Beliebige Veränderung der Fotos (Hinzufügen von Rahmen, Stempeln, Einrichten kleiner Clips usw., siehe Seite 90).

## **15.1 Zugriff**

Für den Zugang auf diese Funktion vom Anfangsbildschirm:

- drücken Sie die Taste *i*© (Querformat <sup>@</sup>)
- drücken Sie zum Zugriff auf das Menü und wählen das Symbol (Hochformat) aus

Beim Zugriff auf die Kamera über das Menü ist automatisch das Hochformat eingestellt. Bei Zugriff auf die Kamera über die Taste  $\mathbf{\hat{c}}$ , ist das Querformat eingestellt.

Durch Drücken der Taste & wird ein Auswahlmenü geöffnet. Hier können Sie den Aufnahmemodus durch erneutes Drücken der Taste  $\bullet$  ändern. Zur Bestätigung entweder ok drücken oder einige Sekunden abwarten.

## **FOTO/VIDEO**

## **• FOTO AUFNEHMEN**

- **• VIDEO AUFNEHMEN • PANORAMA**
- **• MEINE BILDER**
- Generell
- Foto
- -Bilder
- Symbole
- Rahmen **• MEINE VIDEOS**
- -Generell
- Aufnahmen
- Spaß-Videos
- Video-Trailer

## **15.2 Foto**

Zum Zugriff auf diese Funktion vom Anfangsbildschirm aus drücken Sie die Taste  $\blacksquare$  (auf der linken Seite des Telefons) oder wählen die ..**Kamera**"-Funktion aus.

### **15.2.1 Fotografieren**

Zum Fotografieren muss das Telefon eingeschaltet sein. Der Bildschirm dient als Sucher. Wählen Sie mit dem Bildschirm den gewünschten Bildausschnitt und drücken Sie zum Fotografieren auf die Taste ok oder  $\mathbf{\hat{c}}$ . Das Objektiv befindet sich auf der Rückseite des Telefons; achten Sie darauf, dass sie es nicht mit einem Finger verdecken.

### **15.2.2 Aufnahme mit Ton**

Sie können beim Fotografieren direkt einen Kommentar mit aufnehmen. Halten Sie beim Fotografieren die Taste & oder ok gedrückt. Sobald Sie die Taste loslassen, stoppt die Kamera. Drücken Sie C, um zum Fotobildschirm zurückzukehren.

## **15.3 Video**

Sie haben die Wahl zwischen 2 Videoclip-Längen:

- 10 Sekunden zum Senden als MMS
- 30 Sekunden zur Übertragung per Infrarot-Port oder E-Mail (1).

Selbstporträt (2): Sie können auch ein Selbstporträt aufnehmen.

Drücken Sie bei aufgeklapptem Telefon die Taste & und nehmen Sie dann das Foto oder Video auf. Wenn Sie das Telefon zuklappen, bleibt die Kamera aktiviert.

Von Modell und Netzbetreiber abhängig.

(2) Verfügbare Formate: VGA und 128x160.

- (1) Panorama nicht bei OT-C652 verfügbar.
- (2) Von Modell und Netzbetreiber abhängig.

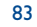

- 
- 
- 

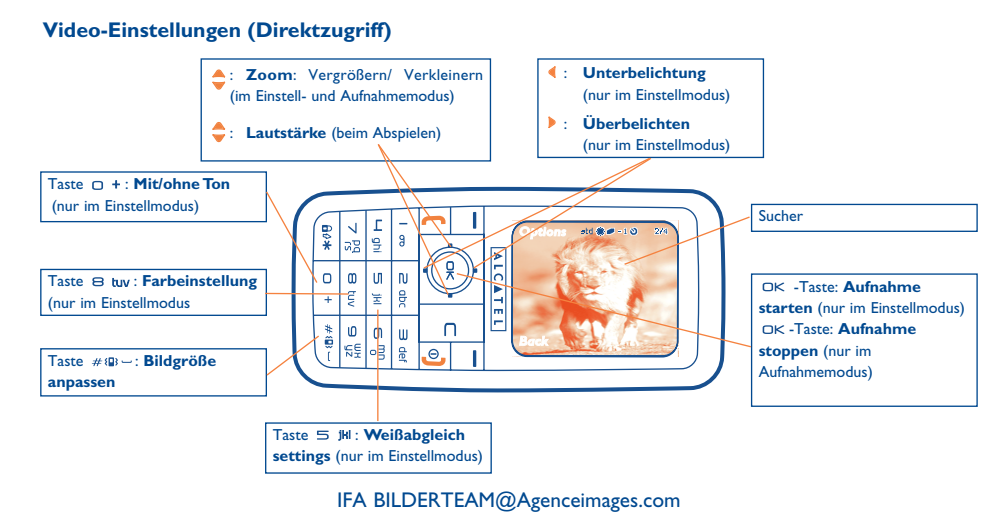

### **15.3.1 Einstellmodus**

Beim Aufrufen der "**Video**"-Funktion befinden Sie sich im Einstellmodus. Der Bildschirm dient als Sucher und durch Drücken des Softkeys "**Optionen**" können Sie Weißabgleich, Ton und Farbe einstellen, auf das Videoalbum oder die Kamera zugreifen und den Standardordner wechseln.

### **Speicherplatz**

Ein 10-Sekunden-Videoclip benötigt etwa 100 KB Speicherplatz.

### **15.3.2 Aufnahmemodus**

Nach den gewünschten Einstellungen können Sie die Videoaufnahme starten, indem Sie die Taste ok drücken; es ertönt ein Signalton.

Während der Aufnahme verwenden Sie die Tasten Aund v zum Zoomen.

Bei einer Tonaufnahme empfangen Sie während der Aufnahme keine Anrufe oder Nachrichten ြစ်mehr.

Bei Aufnahmen ohne Ton wird die Aufnahme bei Eingang eines Anrufs abgebrochen und ist verloren.

### **15.3.3 Abspielen**

Nach Aufnahme des Videoclips drücken Sie  $x = y$ , um das **Video** abzuspielen und können es dann **Speichern**, **Abspielen, Senden, Speichern, Senden, Löschen,** Zuweisen (**Verknüpt mit**) (zu einem Eintrag oder als Anfangsbildschirm) und einen Ordner (**Standard-Ordner**) zum Speichern des Videos auswählen.

## **15.4 Panorama (1)**

Erstellen Sie ein Panoramafoto durch Aneinanderhängen einer Serie von 2 oder 3 Fotos. Für ein optimales Ergebnis sollten die Fotos sich leicht überlappen. Fotografieren Sie das erste Bild, schwenken Sie weiter, nehmen Sie das 2. Foto auf, usw. Ein Panoramabild kann nur im Querformat erstellt werden.

(1) Nicht bei OT-C652 verfügbar.

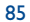

## **15.5 Einstellungen (Foto,Video, Panorama)**

### **15.5.1 Vor einer Aufnahme können Sie verschiedene Einstellungen vornehmen.**

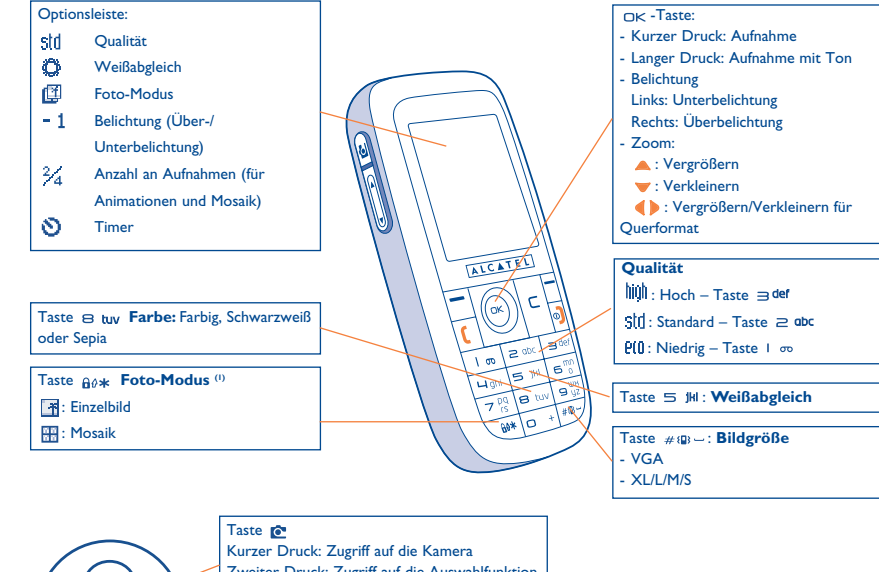

Zweiter Druck: Zugriff auf die Auswahlfunktion  $\boxed{\frac{1}{2}}$ (2) Seitentasten: +: Vergrößern -: Verkleinern

(1) Nicht im Panoramaformat verfügbar.

(2) Die Kamerafunktion und Seitentasten sind beim OT-C652 nicht enthalten.

### 87

Vom Fotobildschirm aus drücken Sie den Softkey "**Optionen**", um auf folgende Funktionen zuzugreifen:

### **Bildgröße**

Wählen Sie "Bildgröße" in der Funktionsliste aus oder drücken Sie mehrmals die Taste <sub>#0</sub>., um die verschiedenen Formate durchzublättern: VGA (640v480), XL (360x640), L (128x160 Pixels) oder M (64x64 Pixels) oder S (32x32 Pixels).

### **Foto-Modus**

Wählen Sie in der Funktionsliste "Foto-Modus" aus oder greifen Sie durch mehrfachen Druck auf die Taste direkt auf die gewünschten Aufnahmeart zu:

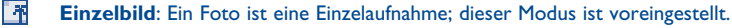

翮 **Mosaik**: Mit diesem Modus können Sie eine Aufnahme machen, die sich aus 4 kleinen Fotos zusammensetzt.

## **Rahmen**

Wählen Sie einen Rahmen aus der Liste aus, der dann um den Bildausschnitt gelegt wird. Diese Funktion ist unter "Ändern" näher beschrieben (siehe Seite 90).

### **Qualität**

Wählen Sie in der Optionsliste "**Qualität**" aus oder drücken Sie die Tasten  $\cdot \infty$ ,  $\Rightarrow$  abc,  $\Rightarrow$  der

- : Niedrig: Wenig Speicherplatzbedarf
- : Standard: Kompromiss zwischen Qualität und Speicherplatz
- : Hoch: Hervorragende Qualität zur Übertragung an den PC

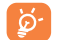

**Achtung**: Je höher die Qualität, desto mehr Speicherplatz wird für die Aufnahme benötigt. So können Sie beispielsweise folgende Fotomengen speichern:

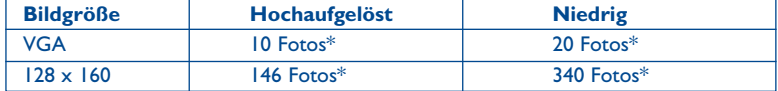

### **Timer**

Die tatsächliche Aufnahme erfolgt erst 10 Sekunden nachdem Sie auf ok gedrückt haben. Ein Tonsignal kündigt Ihnen die Auslösung an.

### **Weißabgleich**

Durch Drücken des Softkeys "**Optionen**" werden 5 Einstellungsmöglichkeiten für die Lichtverhältnisse angezeigt:

Auto: Die Einstellung erfolgt automatisch (kein Symbol am Bildschirm eingeblendet)

- ۰ Sonnig
- లి Bewölkt
- œ Nacht (hier wird die Belichtungszeit erhöht, um ein schärferes Foto zu erhalten).
- Я Innen/künstliches Licht
- \*Diese Angaben sind nur als Anhaltspunkte zu betrachten und gelten für 1 MB Speicherplatz.

### **Farbe**

Sie haben die Wahl zwischen verschiedenen Farbeffekten. Drücken Sie zum direkten Zugriff auf diese Funktion vom Fotobildschirm aus einfach auf die Taste  $\Theta$  tuv.

### **Weitere Direktzugriffsfunktionen vom Fotobildschirm**

**Belichtung**: Einstellung des Kontrasts mit Hilfe der Steuertaste:  $\triangleleft$  = Unterbelichtung,  $\triangleright$  = Überbelichtung.

**Zoom** <sup>(i)</sup>: Aktivierung des Zooms durch Drücken der Steuertaste nach unten oder oben: ♦: Vergrößern •: Verkleinern •: (Hochformat). Beim Querformat verwenden Sie für das Zoom die Tasten (Doder die Seitentasten +/-.

Sie haben auch Zugriff auf die Video- und Panorama-Funktion und können den Standardordner zum Speichern der Fotos ändern.

### **15.5.2 Verfügbare Funktionen nach einer Aufnahme**

Nach Aufnahme eines Fotos oder einer Animation können Sie folgende Funktionen aufrufen: **Senden, Speichern**, **Senden, Speich., Löschen, Ändern** (siehe unten), **Ton zuweisen**, **Zugriff auf Album** oder Zuweisen (**Verknüpt mit**) zu einem Eintrag oder als Anfangsbildschirm usw.

Unmittelbar nach der Aufnahme des Fotos können Sie das Bild mit der Taste (D) drehen oder die Bildgröße mit der Taste  $\triangle$  verändern (bei bestimmten Formaten).

### **15.5.3 Bildbearbeitung**

Wählen Sie das "Media-Album" oder die "Kamera"-Funktion (2) und dann "Ändern" aus. In diesem Menü können Sie die Bildgröße verändern ("**Reduzieren**") und Stempel ("**Stempel hinzufügen**") und Rahmen ("Rahmen hinzufügen") auf das Foto legen. Mehr Rahmen finden Sie unter www.monetouch.com.

- Das Zoom ist bei VGA- und XL-Format nicht verfügbar.
- (2) Die Multimedia-Inhalte (Melodien, Bilder, Symbole, usw.) des Telefons sind dem Privatgebrauch vorbehalten und dürfen nicht kommerziell verwendet werden. Jede Zuwiderhandlung wird strafrechtlich verfolgt.

#### **GABE 15.6**

Diese exklusive Funktion dient zum Senden einer MMS mit Foto und Ton oder Videoclip durch 3 einfache Tastendrucks auf die Taste  $\mathbf{\hat{c}}$ :

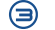

Erster Druck auf die Taste & zur Auswahl des Kameramodus

⊜ Zweiter Druck auf die Taste & zum Fotografieren oder zur Videoaufnahme

Share Dritter Druck auf die Taste **c** zum Senden an den "Mein Favorit".

Bitte gehen Sie vorsichtig mit der Kamera um. Beachten Sie die Privatsphäre der anderen sowie ්ර die geltenden Gesetze in den jeweiligen Ländern.

91

## **16 Spiele & Applikationen ..........................**

In das Mobiltelefon von Alcatel können Java™-Anwendungen und Java™-Spiele geladen (1) werden. Sie können zudem auch Spiele & Applikationen von anderen Dienstanbietern <sup>(2)</sup> laden.

Mit dem Menü "**Spiele & Applik.**" können die im Telefon installierten Java™-Anwendungen genutzt werden. Das Menü umfasst drei Verzeichnisse und ein Konfigurationsmenü

- ß. **Generell**: Verzeichnis, in dem alle Anwendungen und Spiele gespeichert werden
- 觋 **Spiele**: Spielverzeichnis
- FB **Applikationen**: Verzeichnis der weiteren Anwendungen
- 與 **Einstellungen**: Konfiguration von Ton, Beleuchtung und Netzparametern
- **16.1 Anwendung starten**

Wählen Sie eine Anwendung aus. Wählen Sie dann die Funktion "Starten" aus und bestätigen Sie mit ok.

(1) Abhängig von Ihrem Betreiber und Einsatzland.

(2) Hierbei ist ein Zugang zu den WAP-Diensten erforderlich (siehe Seite 74).

## **16.2 Verfügbare Funktionen**

- **Starten** Starten der Anwendung.
- **Information** Abruf von Informationen über die Anwendung.
- **Download** Herunterladen der Anwendung.

verschiedenen WAP-Dienste zu erfahren.

- **Löschen** Löschen der Anwendung. Wenn Sie eine im Telefon vorinstallierte Anwendung gelöscht haben, können Sie (anwendungsabhängig):
	- Die Anwendung erneut vom Server My One Touch unter www.tcl-ta.com laden.
	- Die Anwendung erneut von der Website des Betreibers laden (wenden Sie sich für mehr Infos an den Betreiber).
	- Einige Anwendungen können jedoch nicht wieder geladen werden.
- **Einordnen** Speichern der Anwendung unter "**Spiele**" oder "**Applikationen**".

## **16.3 Anwendung laden**

Neue Java™-Anwendungen können wie folgt in das Telefon geladen werden:

- Wechseln Sie ins Menü "**Spiele & Applik.**" und wählen Sie die Funktion "**Downld**". Am Bildschirm wird eine Liste mit den beliebtesten WAP-Sites zum Herunterladen der Anwendung angezeigt. Wählen Sie die gewünschte WAP-Seite aus.

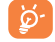

Es können nur dann Java™-Anwendungen heruntergeladen werden, wenn ein WAP-Profil (1) aktiviert wurde (siehe Seite 74).

- oder wechseln Sie ins Menü "**WAP**" und wählen Sie dort "**Favoriten**" und dann "**My One Touch**" aus.

Die geladene Anwendung kann im Spiele- oder Anwendungsordner gespeichert werden.

### **16.4 Java™ Push**

Je nach Ihrem Netzbetreiber erhalten Sie Java™ Push Nachrichten, die Sie über neue Anwendungen zum Herunterladen informieren.

## **16.5 Einstellungen**

- Ton aus/ **Ton aus/** Aktivieren/Deaktivieren des Tons für alle Anwendungen. **Ton aktiviert**
- **Beleuchtung** Ein- und Ausschalten der Beleuchtung.
- Netzwerk-Liste der verfügbaren Netzprofile für die "**Spiele & Applik.**". In dieser Liste sind WAP-
- **zugriff** Profile und spezifische Profile für "Spiele & Applik." enthalten. Zur Auswahl eines Profils wechseln Sie in die Liste, drücken ok und wählen das gewünschte Profil mit "**Bestätigen**" aus. Zum Ändern eines spezifischen Profils für die "**Spiele & Applik.**" wechseln Sie in die Liste, drücken ok und wählen "Ändern". Zum Erstellen eines Profils wechseln Sie in die Liste, drücken ok und wählen "Erstellen". Für die verschiedenen Möglichkeiten siehe Seite 74.
- Speicher-Einsicht des verfügbaren Speicherplatzes. Der Speicherplatz wird unter allen Anwendungen **platz** aufgeteilt (siehe Seite 64).

### **Beim Einsatz einer Anwendung**

- Für eine Pause einmal kurz auf die Taste  $\sqsubset$  drücken.
- Zum Verlassen der Anwendung einmal lang auf die Taste ⊏ drücken.

Netzzugangsfreigabe: Für bestimmte Anwendungen oder zum Senden einer SMS muss auf das Netz zugegriffen werden. In dem Fall wählen Sie mit der Steuertaste + das gewünschte Profil aus, drücken zur Auswahl ok und wählen zur Bestätigung die Funktion "Bestätigen".

93

(1) Wenden Sie sich an Ihren Netzbetreiber bzw. Dienstanbieter, um die Verfügbarkeit und Gebühren der

### **Haftungsausschluss**

Das Laden oder die Nutzung von Anwendungen ändert oder schädigt die bestehenden Java™-kompatiblen Softwareprogramme im Mobiltelefon normalerweise nicht.

T&A Mobile Phones Limited und die Konzernunternehmen übernehmen keine Haftung oder Garantie für nachträglich vom Kunden geladene und genutzte Anwendungen sowie für Software, die nicht im Lieferumfang des Telefons enthalten ist.

Der Käufer haftet allein für den Verlust oder die Schädigung des Geräts sowie der Anwendungen oder Software und ganz allgemein für alle Schäden und Folgen, die aus derartigen Anwendungen oder Softwareprogrammen entstehen können. Die Software oder Anwendungen sowie nachträglich geladene Funktionen können unter bestimmten technischen Umständen bzw. bei Austausch von Teilen bei einer Reparatur des Geräts verloren gehen. In diesem Fall muss der Käufer die Anwendungen erneut laden. T&A Mobile Phones Limited und die Konzernunternehmen übernehmen keine Haftung oder Garantie, falls ein erneutes Laden bzw. eine nachträgliche Installation nicht möglich oder mit zusätzlichen Kosten verbunden ist.

## **17 Mehr Spaß mit dem Mobiltelefon..............**

## **17.1 T&A Mobile Phones Services .. My One Touch"**

Auf der Website finden Sie weitere Angebote, um Ihr Telefon optimal nutzen zu können.

Besuchen Sie die Website "www.tcl-ta.com" oder wählen Sie einfach die Funktion "My One Touch" im Mobiltelefon unter "**Services**" oder unter "**Einstellungen/Ruftöne**" oder unter "**Media-Album/Meine Bilder/Herunterladen**" vom Anfangsbildschirm aus.

### **17.2 PC-Software Suite von Alcatel**

Je nach Modell liegt dem Telefon die PC-Software Suite bei. Ist das nicht der Fall, können Sie die Software kostenlos von der Webseite herunterladen. Die Software Suite enthält:

- Multimedia-Studio:
- Individuelle Gestaltung des Mobiltelefons mit Tönen, Melodien, Logos, Animationen und Videos
- Übertragung der mit dem Telefon aufgenommenen Fotos und Videos an den PC
- One Touch Sync.:
	- Synchronisierung der Daten im Mobiltelefon mit: MS Outlook 98 / 2000 / 2002 / 2003, Outlook Express 5.0 / 6.0, Lotus Notes 4.6 / 5.0 / 6.0 / 6.5, Lotus Organiser 5.0 / 6.0
- Data Connection Wizard:
- Verwendung des Mobiltelefons zum Herstellen einer Internet-Verbindung mit dem PC.

### **Kompatible Betriebssysteme**

- Windows 2000 mit Service Pack 4 (SP4) oder höher
- Windows XP mit Service Pack I (SPI) oder höher

## **18 Lateinische Schrift/Schriftzeichentabelle(1)**

Zum Schreiben von Nachrichten oder E-Mails stehen zwei Eingabeverfahren bereit:

- Normal
- Eingabehilfe T9

## **Normal Mode**

Zur Eingabe eines Wortes im normalen Eingabemodus drücken Sie die entsprechende Taste so oft, bis der gewünschte Buchstabe erscheint. Drücken Sie die Taste, bis der gewünschte Buchstabe unterlegt dargestellt ist.

Bei Loslassen der Taste wird der unterlegt dargestellte Buchstabe in den Text eingefügt.

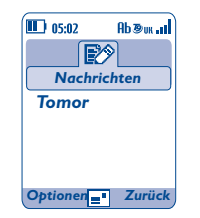

## **Eingabehilfe T9**

Zur schnelleren Eingabe ist das Telefon mit einer Eingabehilfe ausgestattet.

Drücken Sie einfach einmal die Taste mit dem Anfangsbuchstaben des Wortes zwischen  $\geq 0$  der und  $\geq 0$  und das Telefon zeigt ein gängiges Wort mit diesem Buchstaben an. Mit jedem weiteren Tastendruck ändert sich das angezeigte Wort.

Beispiel: Für "Tomorrow" drücken Sie folgende Tasten:

$$
\mathbf{B}_{\text{tuv}}
$$
,  $\mathbf{B}_{\text{tuv}}^{\text{mn}}$ ,  $\mathbf{B}_{\text{tuv}}^{\text{mn}} = \text{Too} - 5 \mathbf{B}_{\text{tuv}}^{\text{mn}}$  - 5 to the

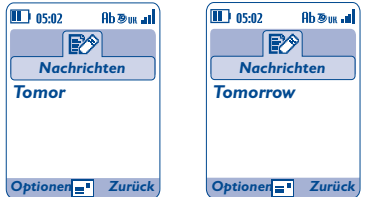

Durch Drücken des Softkeys "**Optionen**" können Sie jederzeit auf verschiedene Funktionen zur Texteingabe zugreifen: Umschalten zwischen normalem Modus / Eingabehilfe / T9 ("Normal Mode/ **Eingabehilfe**"), Einfügen von Sonderzeichen ("**Symbole**"), Umschalten in den Ziffernmodus ("**Zahleneingabe**"), Hilfemenü für T9 ("**Hilfe T9**"), Einsicht der verfügbaren Sprachen ("**Sprache**"), Eintragen eines Wortes in das Wörterbuch ("**Meine Wörter**"), Ergänzen eines Wortes ("**WortErgänz. AN/WortErgä.AUS**") und Ergänzen eines Satzes ("**Satz-Ergänzer AN/AUS**").

(1) Für Sprachen mit Sonderzeichen wie Chinesisch, Arabisch, Kyrillisch siehe spezielles Eingabeheft.

97

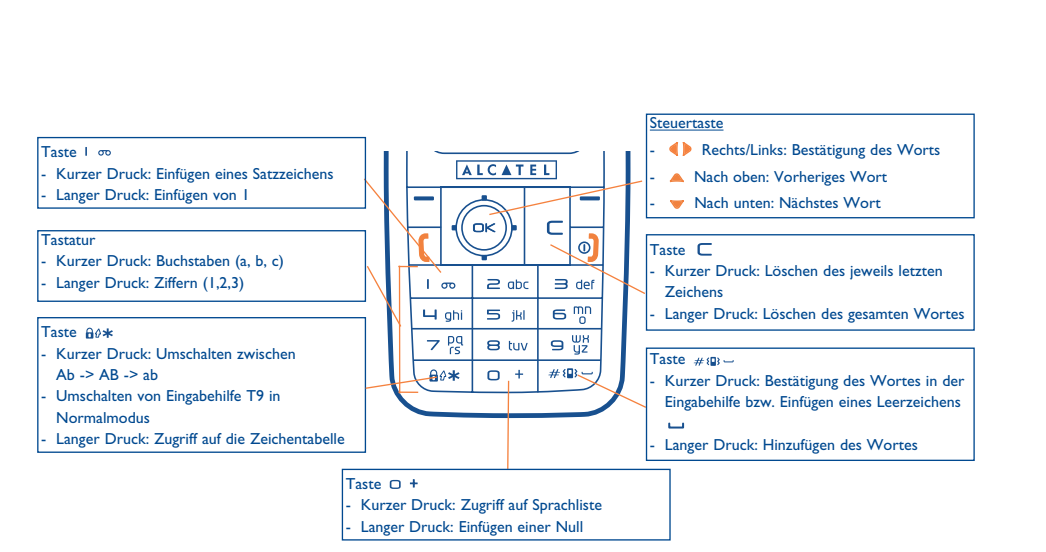

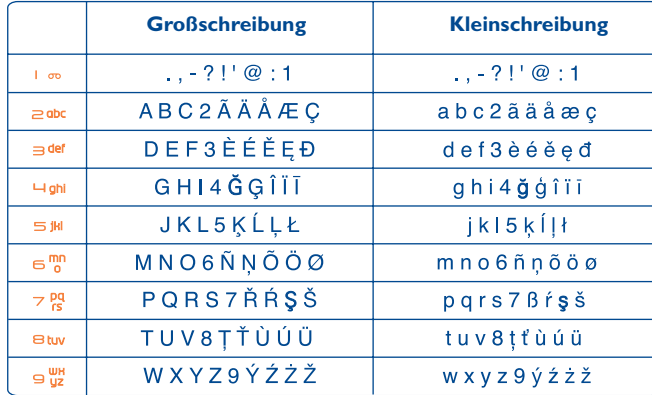

Diese Zeichentabelle ist allgemein gültig. Es werden nicht alle verfügbaren Zeichen angezeigt. Der Hauptzeichensatz kann je nach Sprache variieren.

## **Zeichentabelle**

Zur Anzeige der Zeichentabelle halten Sie die Taste a<sup>0\*</sup> gedrückt. Der Cursor steht in der Mitte der Tabelle. Sie können ihn mit der Steuertaste bewegen.

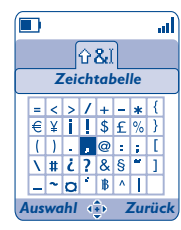

100

## **19 Gewährleistung ............................................**

Wir beglückwünschen Sie zum Kauf dieses Telefons und hoffen, dass Sie damit voll zufrieden sind.

Für dieses Mobiltelefon besteht eine Herstellergewährleistung von zwölf (12) Monaten für Fertigungsmängel ab dem in Ihrer Rechnung ausgewiesenen Kaufdatum (1).

Die in dieser Bedienungsanleitung angeführte Herstellergewährleistung gilt ebenfalls für den Akku und die Zubehörteile, jedoch nur für sechs (6) Monate<sup>(2)</sup> ab dem in der Rechnung ausgewiesenen Kaufdatum.

Zum Erhalt dieser Herstellergewährleistung müssen Sie Ihrem Händler oder einem von T&A Mobile Phones Limited oder ihren Konzernunternehmen zugelassenen Kundenzentrum (die Liste ist im Internet unter www.tcl-ta.com aufgeführt) jeden Mangel des Gerätes sofort mitteilen und die Rechnung vorweisen, die Ihnen beim Kauf ausgestellt wurde. Der Händler bzw. das Kundenzentrum entscheidet, ob ein als defekt festgestelltes Gerät (Telefon oder Zubehörteil) zweckmäßigerweise ganz oder teilweise repariert oder ausgetauscht wird. Diese Herstellergewährleistung umfasst die Kosten für Teile und Arbeitszeit, schließt jedoch alle anderen Kosten aus. Die Reparatur oder der Austausch kann mit gebrauchten generalüberholten Teilen erfolgen, wenn deren Funktion gleichwertig ist.

Auf eine Reparatur, Änderung oder einen Austausch von Teilen entsprechend der Herstellergewährleistung wird eine Herstellergewährleistung von drei (3) Monaten gegeben, soweit dem gesetzliche Vorschriften nicht entgegenstehen. Diese Herstellergewährleistung erstreckt sich nicht auf Schäden oder Fehler Ihres Telefons bzw. Zubehörs, die auf folgende

Ursachen zurückzuführen sind:

- 1) Nichteinhaltung der Bedienungsanleitung oder Installationsanleitung
- 2) Nichteinhaltung der im Einsatzland geltenden technischen Normen und Sicherheitsnormen
- 3) Unfachgerechte Wartung der Akkus und anderer Energiequellen und der elektrischen Einrichtung im Allgemeinen
- 4) Unfälle oder Folgen eines Diebstahls des Fahrzeugs, in dem das Telefon sich befand, Vandalismus, Blitzschlag, Feuer, Feuchtigkeit, Eindringen von Flüssigkeit, atmosphärische Einflüsse
- 5) Anschluss oder Einbau des Telefons oder Zubehörs in andere Geräte, die nicht von T&A Mobile Phones Limited bzw. einem der Konzernunternehmen geliefert oder empfohlen wurden, wenn nicht ausdrücklich eine schriftliche Genehmigung vorliegt
- (1) Bei einer im Einsatzland vorrangig geltenden gesetzlichen Gewährleistung kann die Garantiezeit entsprechend variieren.
- Die Lebensdauer des aufladbaren Telefonakkus von Alcatel in Bezug auf Sprechzeit, Standby-Zeit und Betriebsleben hängt von den Einsatz-bedingungen und der Netzkonfiguration ab. Da Akkus zu den Betriebsmitteln zählen, wird laut technischer Spezifikationen eine optimale Leistung für Alcatel Telefone in den ersten sechs Monaten ab dem Kaufdatum und für ca. 200 weitere Aufladezyklen erzielt.
- 6) Die Wartung, Änderung oder Reparatur durch Personen, die nicht von T&A Mobile Phones Limited bzw. einem der Konzernunternehmen, dem Händler oder einem zugelassenen Kundenzentrum zugelassen sind
- 7) Unsachgemäßer oder zweckentfremdeter Gebrauch
- 8) Normaler Verschleiß
- 9) Betriebsstörungen, die durch äußere Ursachen entstanden sind (z.B. funkelektrische Störungen durch andere Geräte, Spannungsschwankungen des Stromnetzes oder der Telefonleitungen, usw.)
- 10)Änderungen des Gerätes oder der Zubehörteile, unabhängig davon, ob diese verbindlich aufgrund geänderter gesetzlicher Regelungen vorgeschrieben sind oder es sich um eine Änderung der Netzparameter handelt
- 11)Verbindungsstörungen infolge einer schlechten Funkwellenausbreitung oder mangelnder Netzdeckung durch fehlende Relaisstation

In Einklang mit den geltenden Gesetzen haften T&A Mobile Phones Limited bzw. die zugehörigen Konzernunternehmen bei versteckten Mängeln am Telefon (Funktions- oder Produktionsfehler, usw.).

Gegen den Hersteller oder Händler kann nur gemäß den oben aufgeführten Bestimmungen ein Anspruch wegen eines defekten Gerätes (Telefon oder Zubehörteil) geltend gemacht werden.

## **20 Zubehör (1) ....................................................**

Die neueste Generation der GSM-Mobiltelefone von Alcatel verfügt über eine integrierte Freisprechfunktion, mit der Sie das Telefon auch in einiger Entfernung, z.B. auf einem Tisch abgelegt, benutzen können. Soll die Vertraulichkeit des Gesprächs gewahrt bleiben, können Sie das Headset zum Freisprechen mit dem Telefon verwenden.

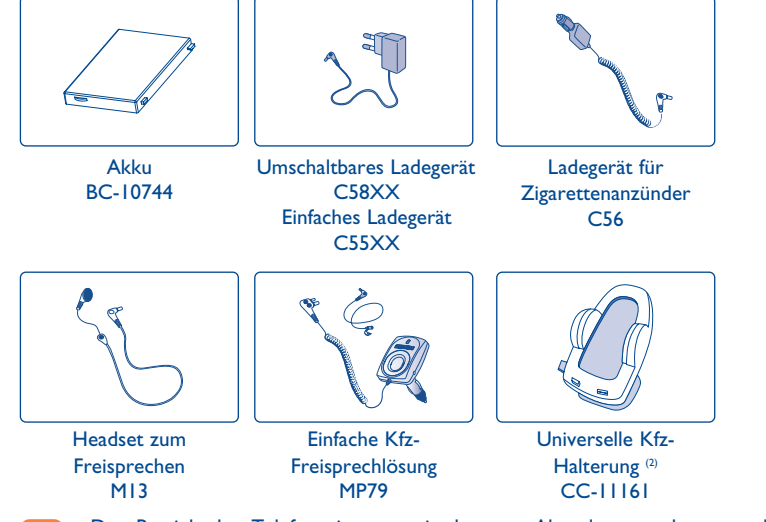

Der Betrieb des Telefons ist nur mit den von Alcatel vorgesehenen und mit Ihrem Modell kompatiblen Akkus, Ladegeräten und Zubehörteilen zulässig.

### (1) Je nach Verfügbarkeit.

(2) Nicht bei OT-C652.

# **21 Problemlösung ............................................**

Bevor Sie sich an den Kundenservice wenden, sollten Sie die nachstehenden Anweisungen beachten:

- Für eine optimale Leistung sollte das Telefon von Zeit zu Zeit ausgeschaltet werden.
- Das Telefon sollte für einen guten Empfang stets ganz geladen sein (Akkuladezustand: **IIII**).
- Speichern Sie keine großen Datenmengen im Telefon, da dies die Leistungen des Geräts beeinträchtigen könnte.

und folgende Punkte überprüfen:

### **Mein Mobiltelefon lässt sich nicht einschalten**

- Drücken Sie die Taste <sup>o</sup>j bis der Display leuchtet
- Prüfen Sie den Ladezustand des Akkus
- Prüfen Sie die Akku-Kontakte, entnehmen Sie hierzu den Akku, legen ihn wieder ein und schalten das Telefon neu ein

### **Die Anzeige des Mobiltelefons ist seit mehreren Minuten blockiert**

#### • Drücken Sie die Taste

• Entnehmen Sie den Akku, legen Sie ihn wieder ein und schalten Sie das Telefon erneut ein

### **Der Bildschirm ist schlecht lesbar**

- Reinigen Sie den Bildschirm
- Benutzen Sie das Telefon nur unter den empfohlenen Einsatzbedingungen

### **Das Mobiltelefon schaltet sich von selbst aus**

- Prüfen Sie, ob die Tastatur gesperrt ist, wenn Sie das Mobiltelefon nicht benutzen
- Prüfen Sie den Ladezustand des Akkus

### **Der Akku des Mobiltelefons entlädt sich sehr schnell**

- Prüfen Sie, ob Sie den Akku vollständig geladen haben (Ladezeit mindestens 3 Stunden)
- Nach einer teilweisen Ladung kann es vorkommen, dass die Akkustandsanzeige nicht sofort korrekt ist. Bitte warten Sie ca. 20 Minuten nach Abschluss des Ladevorgangs um eine korrekte Ladeanzeige zu erhalten

### **Das Mobiltelefon lässt sich nicht richtig laden**

- Prüfen Sie, ob der Akku nicht vollständig entladen ist; es kann dann einige Minuten dauern, bis die Ladeanzeige eingeblendet wird und ein leichtes Rauschen zu hören ist
- Stellen Sie sicher, dass der Ladevorgang bei normaler Temperatur (0°C bis +40°C) erfolgt
- Prüfen Sie, ob der Akku richtig eingelegt wurde; er muss vor dem Anschluss an das Ladegerät eingelegt worden sein
- Prüfen Sie, ob Ladegerät und Akku von Alcatel sind
- Prüfen Sie (wenn Sie im Ausland sind), ob Strom und Stecker kompatibel sind

103

#### **Das Mobiltelefon bucht sich in kein Netz ein**

- Prüfen Sie, ob das Mobiltelefon an einem anderen Ort ein Netz empfängt
- Prüfen Sie die Netzdeckung bei Ihrem Netzbetreiber
- Stellen Sie bei Ihrem Netzbetreiber fest, ob Ihre SIM-Karte gültig ist
- Versuchen Sie es mit einer manuellen Netzwahl oder der Einsicht der verfügbaren Netze (siehe Seite 59)
- Versuchen Sie es später erneut, wenn das Netz nicht mehr überlastet ist

### **Fehler der SIM-Karte**

- Prüfen Sie, ob die SIM-Karte richtig eingesetzt wurde (siehe Seite 15)
- Stellen Sie bei Ihrem Netzbetreiber fest, ob die SIM-Karte mit 3V kompatibel ist; die alten 5V-SIM-Karten können in dem Telefon nicht mehr benutzt werden
- Prüfen Sie, ob der Chip der SIM-Karte nicht beschädigt oder verkratzt ist

#### **Kein Anrufen möglich**

- Prüfen Sie, ob Sie die richtige Rufnummer gewählt und die Taste te gedrückt haben
- Prüfen Sie bei internationalen Anrufen die Vorwahl
- Prüfen Sie, ob das Telefon in ein Netz eingebucht ist und ob das Netz nicht überlastet oder nicht verfügbar ist
- Prüfen Sie Ihr Abonnement bei Ihrem Netzbetreiber (Guthaben, Gültigkeit der SIM-Karte)
- Prüfen Sie, ob Sie die Anrufsperre für abgehende Anrufe aktiviert haben (siehe Seite 27)

#### **Kein Empfang von Anrufen möglich**

- Prüfen Sie, ob das Telefon eingeschaltet und in ein Netz eingebucht ist und ob das Netz nicht überlastet oder nicht verfügbar ist
- Prüfen Sie Ihr Abonnement bei Ihrem Netzbetreiber (Gültigkeit der SIM-Karte)
- Prüfen Sie, ob Sie die Rufumleitung für eingehende Anrufe aktiviert haben (siehe Seite 27)
- Prüfen Sie, ob keine Empfangssperre für bestimmte Anrufe eingerichtet wurde

#### **Der Name des Teilnehmers wird bei Anrufeingang nicht angezeigt**

- Prüfen Sie, ob Sie diesen Dienst bei Ihrem Netzbetreiber abonniert haben
- Der Teilnehmer hat seine Rufnummer ausgeblendet (anonym)

#### **Die Tonqualität ist sehr mäßig**

- Sie können die Lautstärke während des Gesprächs mit der Taste  $\overline{\bullet}$  regeln
- Prüfen Sie anhand des Funkempfangssymbols all die Empfangsgüte

#### **Die in der Bedienungsanleitung beschriebenen Funktionen funktionieren nicht**

- Prüfen Sie, ob dieser Dienst von Ihrem Netzbetreiber bereitgestellt wird
- Prüfen Sie, ob Sie für die Funktion kein zusätzliches Zubehörteil von Alcatel benötigen

#### **Es wird bei Auswahl einer Rufnummer im Telefonverzeichnis keine Nummer gewählt**

- Prüfen Sie, ob die Eintragsnummer richtig gespeichert wurde
- Prüfen Sie die Vorwahl des Eintrags, wenn Sie im Ausland telefonieren

### **Es lässt sich kein Eintrag mehr im Verzeichnis erstellen**

- Prüfen Sie, ob das Verzeichnis Ihrer SIM-Karte nicht voll ist, löschen Sie Einträge oder speichern Sie die Einträge im Telefonverzeichnis (z.B. unter Beruf oder Privat)
- Prüfen Sie, ob unter "**Anrufsperre**" bei "**Eingehend**" die Funktion "**Außer SIM**" aktiviert wurde

#### **Die anderen Teilnehmer können keine Nachricht in meiner Mobilbox hinterlassen**

• Prüfen Sie, ob dieser Dienst von Ihrem Netzbetreiber bereitgestellt wird

#### **Der Zugriff auf die Mobilbox ist nicht möglich**

- Prüfen Sie, ob die Nummer der Mobilbox Ihres Betreibers unter "**Meine Rufnummern**" gespeichert wurde
- Versuchen Sie es später erneut, wenn das Netz nicht mehr überlastet ist

### **Es lassen sich keine Nachrichten (MMS, Sprach-MMS) senden oder empfangen**

- Prüfen Sie, ob der Telefonspeicher nicht voll ist und löschen Sie Nachrichten, wenn nötig
- Bitte fragen Sie nach, ob dieser Dienst von Ihrem Netzbetreiber bereitgestellt wird und prüfen Sie die MMS-Einstellungen (siehe Seite 44)
- Erkundigen Sie sich bei Ihrem Betreiber nach der Nummer des Server-Zentrums
- Versuchen Sie es später erneut, der Server ist möglicherweise ausgelastet

### Das Symbol **Wird am Anfangsbildschirm eingeblendet**

• Sie haben zu viele SMS-Nachrichten auf der SIM-Karte gespeichert. Löschen Sie einige Nachrichten oder speichern Sie sie im Speicher des Telefons

### **Das Symbol « - » wird angezeigt**

• Das Telefon findet kein Netz - Sie befinden sich in einem Bereich ohne Netzdeckung

### **Ich habe 3 Mal einen falschen PIN-Code eingegeben**

• Wenden Sie sich an Ihren Netzbetreiber, um den PUK-Code zur Freischaltung zu erhalten

#### **Mein Telefon lässt sich nicht an meinen PC anschließen**

- Installieren Sie zunächst die PC-Software Suite von Alcatel
- Verwenden Sie die Funktion "Einrichten der Verbindung" zur Verbindungseinrichtung
- Überprüfen Sie bei Verwendung des Infrarot-Ports, ob dieser wirklich aktiviert wurde (siehe Seite 65)
- Bei häufigem Einsatz des Infrarot-Ports sollten Sie zum schnelleren Zugriff eine Funktionstaste entsprechend programmieren (siehe Seite 55)
- Überprüfen Sie, ob Ihr Rechner den benötigten Anforderungen zur Installation der PC-Software Suite von Alcatel entspricht

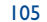

Das Logo und der Name Alcatel sind Warenzeichen von Alcatel, die unter der Lizenz von T&A Mobile Phones Limited verwendet werden.

Alle Rechte vorbehalten © Copyright 2005 T&A Mobile Phones Limited.

T&A Mobile Phones Limited behält sich das Recht vor, im Interesse seiner Kunden die technischen Daten seiner Geräte ohne Vorankündigung zu änder

Deutsch - 3DS10763ACAA 01 Deutsch - 3DS10763ACAA 01